## **ТИРИСТОРНЫЕ ПРЕОБРАЗОВАТЕЛИ СЕРИИ 12XXX/400 ДЛЯ УПРАВЛЕНИЯ ДВИГАТЕЛЯМИ ПОСТОЯННОГО ТОКА С ПОСТОЯННЫМИ МАГНИТАМИ**

## **ТЕХНИЧЕСКОЕ ОПИСАНИЕ**

**ELL, Болгария**

**[ell@ell-bg.com](mailto:ell@ell-bg.com) [http://www.ell-bg.com](http://www.ell-bg.com/)**

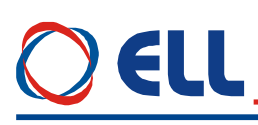

## Содержание

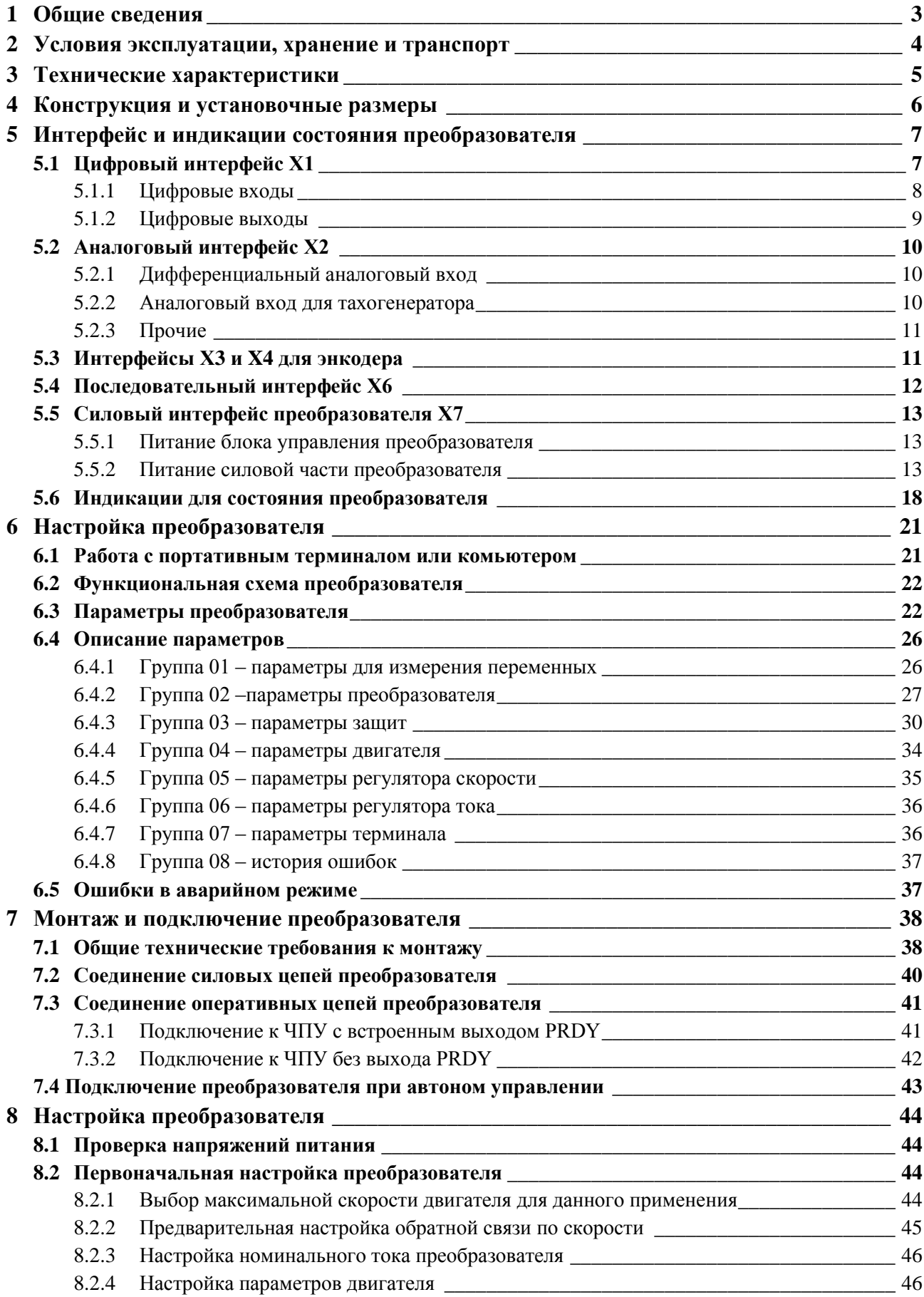

 $\overline{1}$ 

# **OELL**

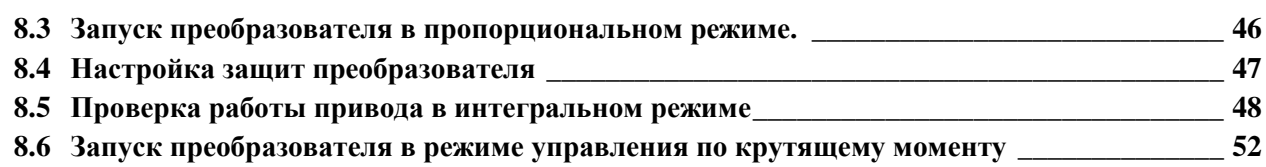

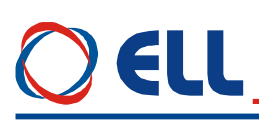

#### <span id="page-4-0"></span>**1 Общие сведения**

Преобразователи серии 12XXX/400 являются новым поколением интеллигентных тиристорных преобразователов, разработанных на базе современных цифровых технологий (DSP/FPGA), питаются прямо из сети и обеспечивают четырeквадрантноe двузоновое управление скорости двигателя. Кроме режима управления по скорости преобразователи могут работать в режиме управлению по крутящему моменту. Инерционная синхронизация не зависит от дефазации силового согласующего трансформатора и позволяет надежную работу при питание преобразователя от сети с сильными помехами. Настройка всех режимов работы преобразователя осуществляется при помощи системы параметров.

По своему предназначению тиристорные преобразователи серии 12ХХХ/400 универсальные и могут встраиваться в каждый станок с более высокими требованиями к электроприводу, в котором пременены двигатели постоянного тока с постоянными магнитами с повышенным напряжением якоря, вплот до 440V.

3

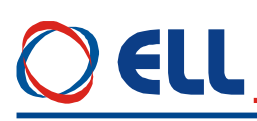

#### <span id="page-5-0"></span>**2 Условия эксплуатации, хранение и транспорт**

Тиристорные преобразователи серии 12XXX/400 могут работать, сохранятся и транспортироватся при следующих условиях:

- температура окружающей среды от  $5^{\circ}$  до  $50^{\circ}$  C;
- максимальная относительная влажность воздуха 80% при температуре 30º С;
- высота над уровнем моря не более 1000 м;
- взрывобезопасная среда без наличия агрессивных газов и пара в концентрации, разрушающей металлы и изоляцию, и не должна быть насыщена токопроводящей пылью;
- в закрытых помещениях, без наличия прямого воздействия солнечной радиации;
- допустимые вибрации частотой от 1 до 35 Hz и ускорение не более 4,9 m/s<sup>2</sup>.

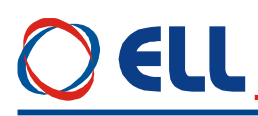

#### <span id="page-6-0"></span>3 Технические характеристики

Серия тиристорных преобразователей 12XXX/400 упорядочена в соответствии с номинальными токами на выходе преобразователей.

Технические характеристики преобразователей приведены в таблица 1.

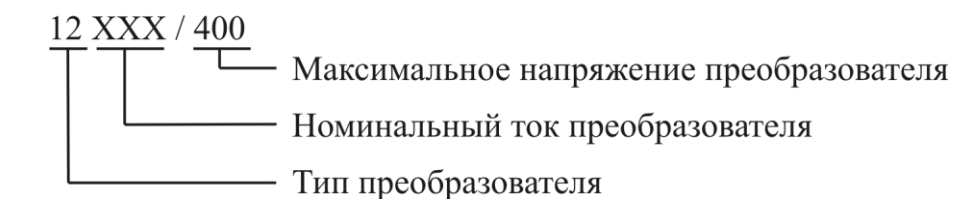

#### Структура условного обозначения

<span id="page-6-1"></span>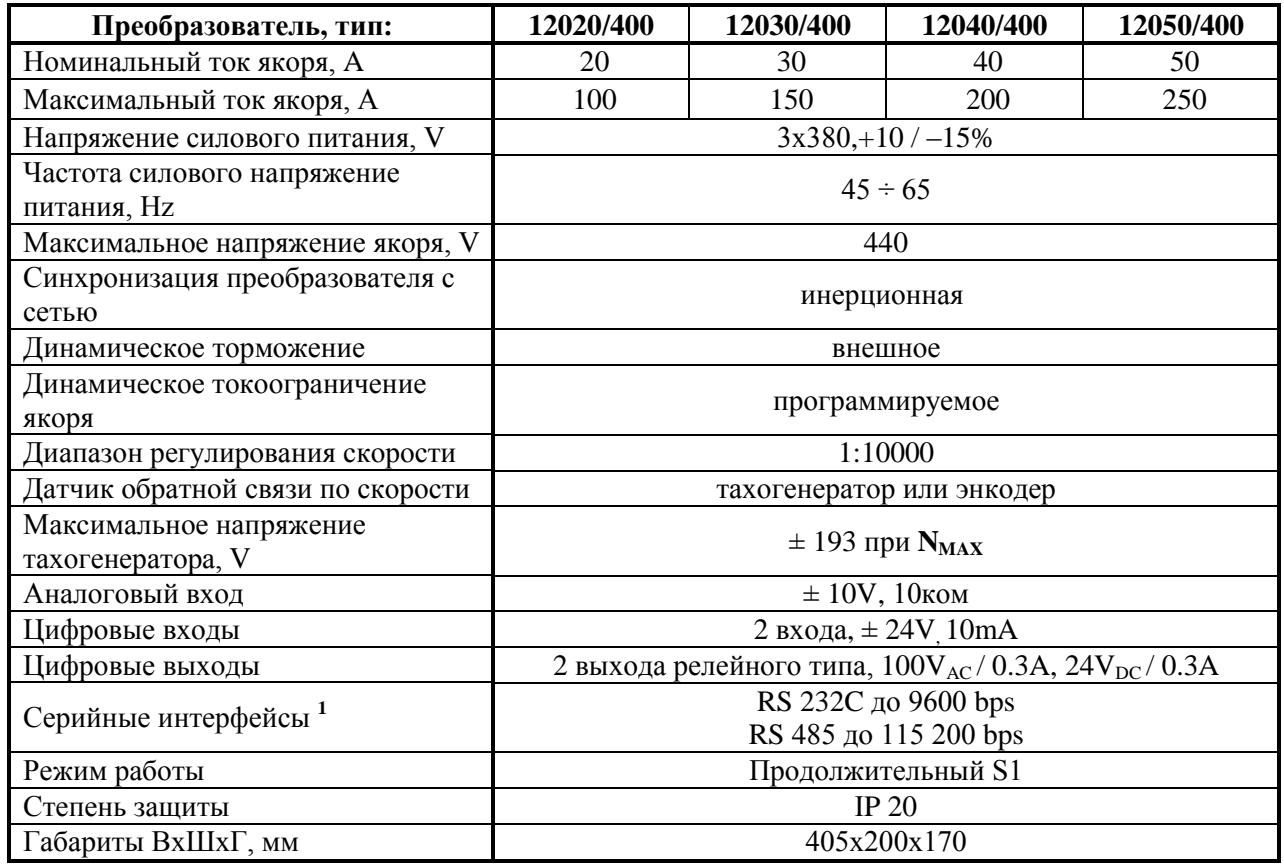

Таблица 1 Технические характеристики преобразователей

#### Примечание:

1-последовательный интерфейс RS485 является опцией, которой монтируется по заказу клиента.

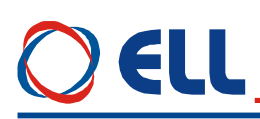

#### <span id="page-7-0"></span>**4 Конструкция и установочные размеры**

Компоненты преобразователей серии 12XXX/400 расположены в металлическом корпусе, в нижней и верхней части его задней стены расположены крепежные отверстия. На дне корпуса прикреплен радиатор на котором монтированы силовые элементы. Над силовыми элементами прикреплена плата, на которой монтированы импульсные разделительные трансформаторы, фильтровальные группы и предохранители. Процессорная плата с интерфейсными разьемами и индикациями монтирована на лицевой панели. Монтажно-габаритные размеры и расположение интерфейсных разьемов и силовых клемм показаны на **рисунке 1**.

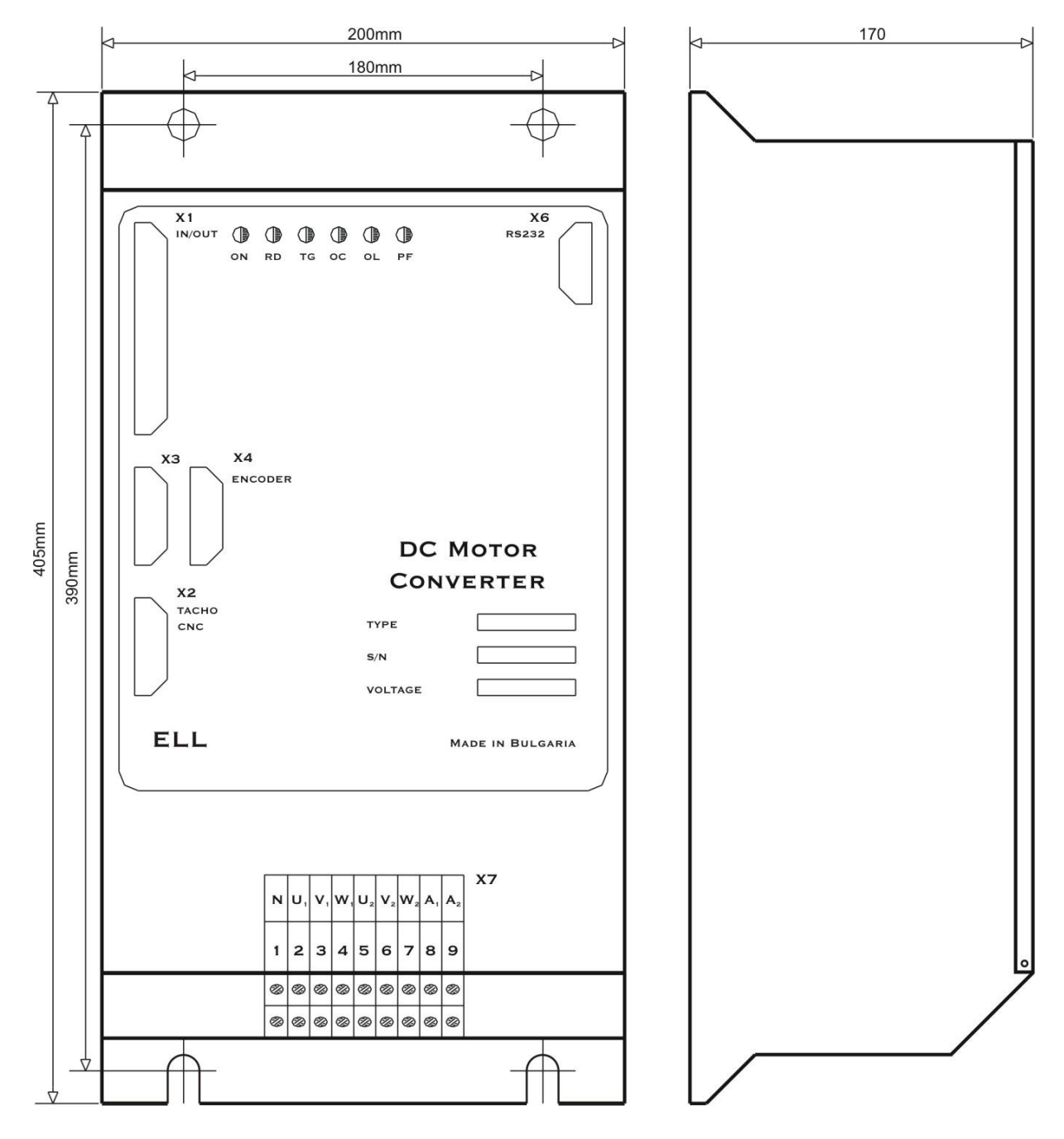

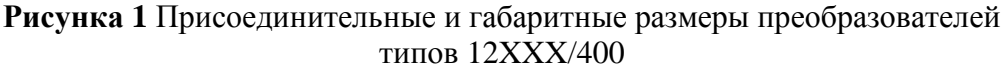

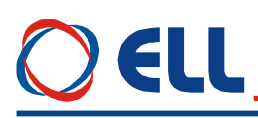

## <span id="page-8-0"></span>**5 Интерфейс и индикации состояния преобразователя**

## <span id="page-8-1"></span>**5.1 Цифровый интерфейс Х1**

Цифровый интерфейс **X1** состоит из:

- 2 цифровых входов гальванически изолированные, для напряжения  $\pm 24$  V<sub>DC</sub>, с входным током до 10 mA. Низкий уровень входного сигнала от 0 до 7 V и высокий уровен от 13 до 30 V. Используются для управления работой преобразователя;
- 2 цифровых выходов релейного типа с максимальной нагрузкой 0.3 А при 100  $V_{AC}$  и 0.3 А при 24 V<sub>DC</sub>. Указывают внешнему управляющему устройству о моментном состоянии преобразователя;
- внутренного оперативного напряжения преобразователя **+ 24 V**.

Интерфейс **Х1** выведен на 37 выводной разъем в верхней левой части лицевой панели. На **рисунке 2** показано расположение выводов и структура входов.

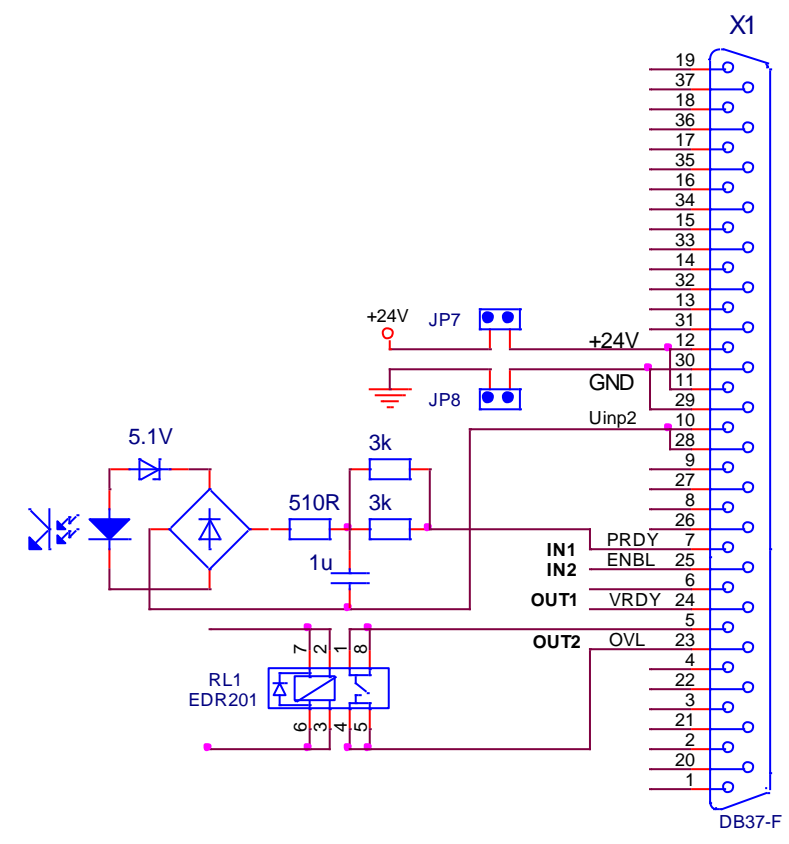

**Рисунка 2** Соответствие между сигналами и выводами разьема интерфейса **X1** и принципиальные схемы цифровых входов и выходов

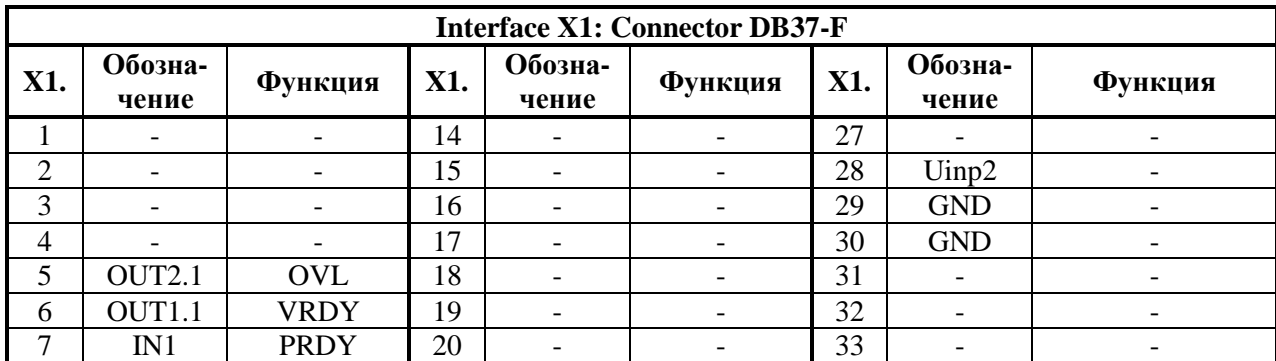

7

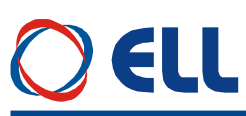

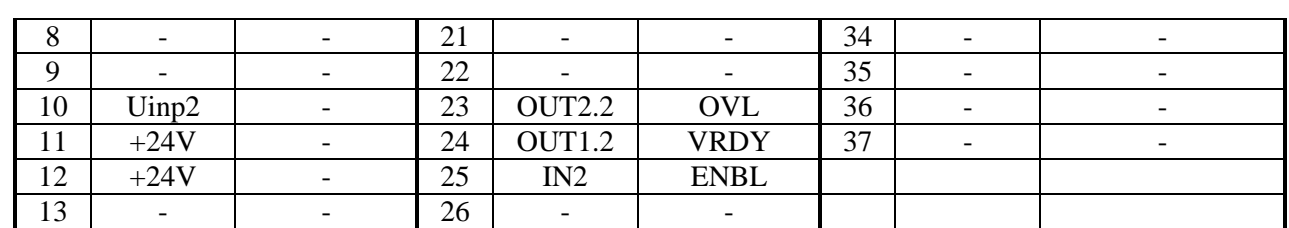

Таблица 2 Соответствие между сигналами и выводами разъема интерфейса X1

#### <span id="page-9-0"></span>5.1.1 Цифровые входы

- **PRDY** (X1.7) - после получения команды **PRDY** совершается проверка на наличие силовых напряжений и напряжение для синхронизации. Если проверка прошла успешно, преобразователь входит в состояние готовности, включается светодиодная индикация RD в режиме постоянного свечения и замыкается контакт релейного выхода VRDY. Если во время проверки обнаружена ошибка, преобразователь входит в состояние аварийного режима. В этом случае преобразователь входит в состояние готовности после устранения причины ошибки и повторной команды PRDY;

Первоначально, после включения питания, до получения команды PRDY, совершается проверка для наличия напряжения синхронизации и для частоты сети питания. Если эта проверка прошла, то включается индикация RD в режиме мигания.

**Внимание:** рекомендуется включить команду **PRDY** в функции от аварийной системы станка и при ее включении команда PRDY должна выключится. После востановления аварийной системы станка, востанавливается и команда PRDY и преобразователь входит в состояние готовности.

- **ENBL** (X1.25) – разрешение для работы преобразователя. После получения команды **ENBL** разрешается работа регуляторов, активизируется силовая часть преобразователя, включается светодиод ON и, если не сработала защита, выполняется задание для скорости. Команда ENBL выполняется только при достигнутое состояние готовности и активный VRDY:

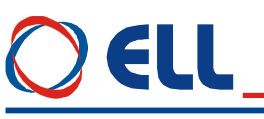

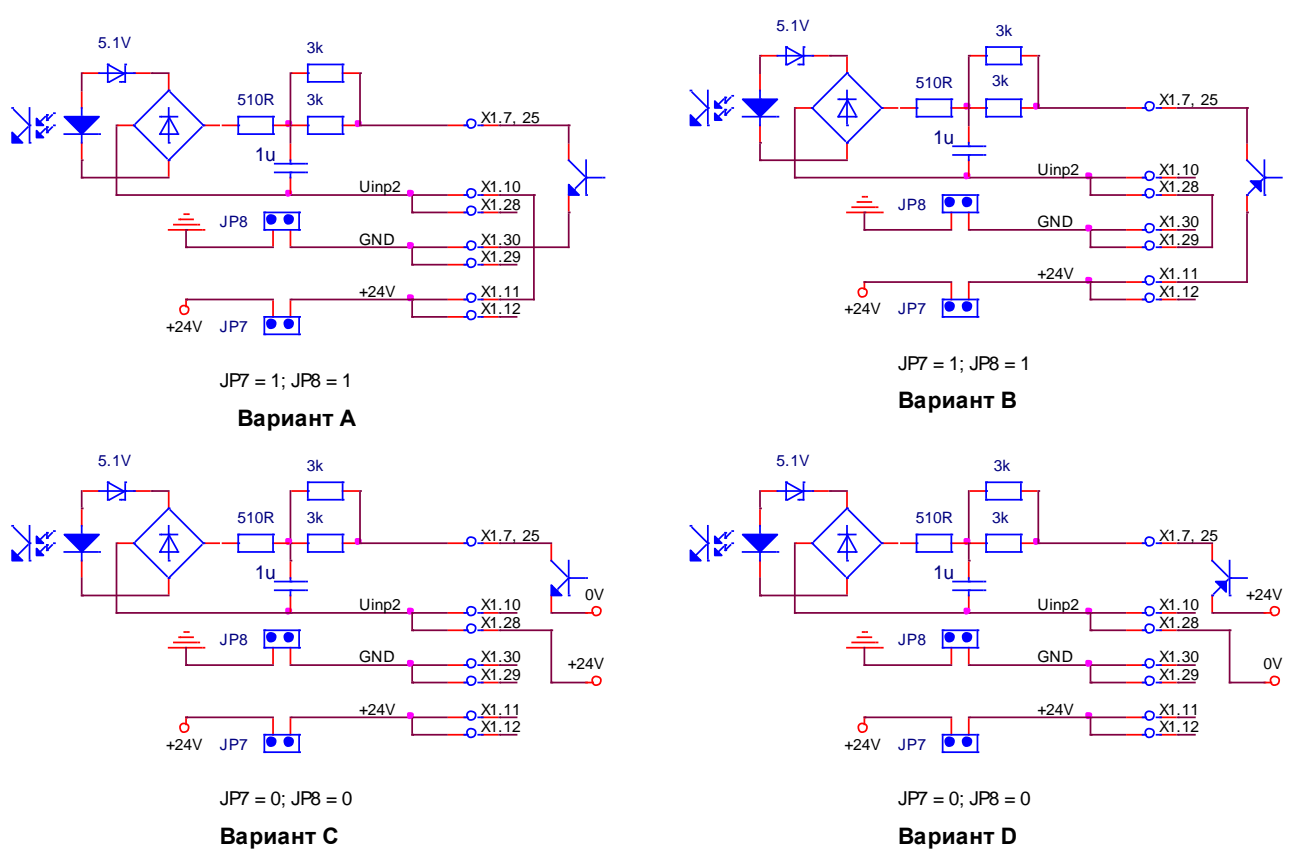

Рисунок 3 Структура цифровых входов

Питание цифровых входов можно организовать из:

- внутренного оперативного напряжения 24VDC преобразователя при положении джемперов  $J7 = J8 = 1$ , как это показано на **рисунке 3**. В этом случае цифровые входы могут быть селектированы системными выходами типа N - вариант А или системными выходами типа **P** - вариант **B**;

- внешнего оперативного напряжения Uext = 24VDC, при положении джемперов  $J7 = J8 = 0$ , как это показано на рисунке 3, варианты В и С. В этом случае цифровые входы могут быть селектированы системными выходами типа N - вариант С или системными выходами типа P - вариант D.

Расположение джемпера Ј7 и Ј8, с которыми выбирается источник питания цифровых выходов, показано на рисунке 7.

#### <span id="page-10-0"></span>5.1.2 Цифровые выходы

- **VRDY** (X1.6, X1.24) готовность преобразователя. После получения команды **PRDY** и если не сработала защита, преобразователь достигает состояние готовности после времени, определенного параметром **P02.17**, и включается индикация RD в режиме постоянного свечения. При активном выходе VRDY, релейный контакт замыкается. При срабатывании какой нибудь защиты, состояние готовности преобразователя отпадает и релейный выход VRDY размыкается;
- **OVL** (X1.5, X1.23) перегрузка привода. Релейный выход **OVL** нормально замкнутый при состоянии готовности преобразователя. При перегрузке и срабатывании защиты  $OLV(I<sup>2</sup>t)$  или защиты OHF, релейный выход OVL размыкается, состояние готовности пропадает и релейный выход VRDY тоже размыкается.

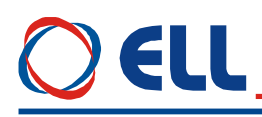

#### <span id="page-11-0"></span> $5.2$ Аналоговый интерфейс Х2

Аналоговый интерфейс X2 показан на рисунке 8 и состоится из:

- дифференциального аналогового входа Uref;
- аналогового входа Ubr обратной связи по скорости при использовании тахогенератора;  $\equiv$

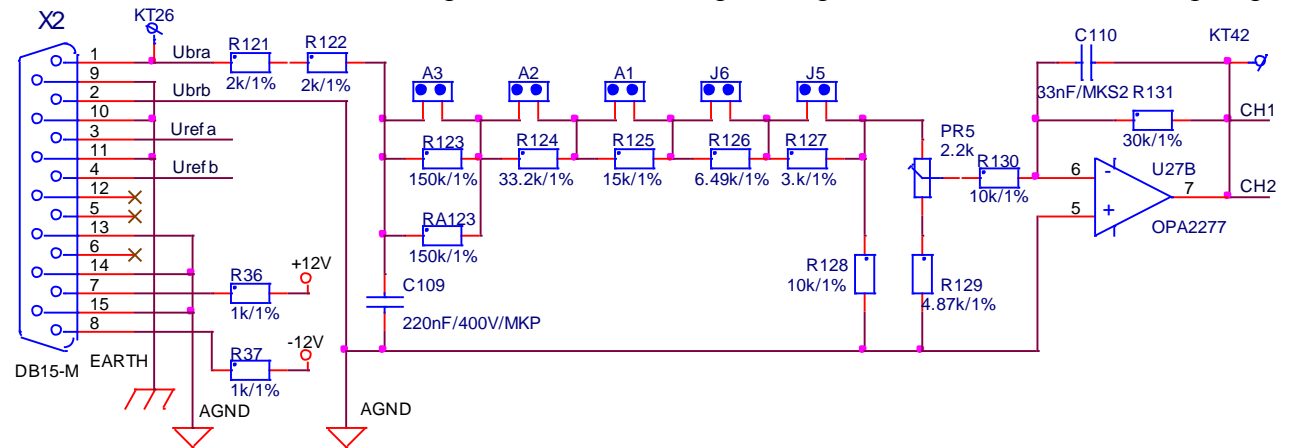

Рисунка 4 Соответствие между сигналами и выводами разьема аналогового интерфейса X2 и принципиальная схема аналогового канала тахогенератора

| Interface X2: Connector DB15 - M |        |     |                          |     |              |     |              |     |        |
|----------------------------------|--------|-----|--------------------------|-----|--------------|-----|--------------|-----|--------|
| X2.                              | Сигнал | X2. | Сигнал                   | X2. | Сигнал       | X2. | Сигнал       | X2. | Сигнал |
|                                  | Ubra   |     | Urefb!                   |     | $+12V$       | 10  | <b>EARTH</b> | 13  | AGND   |
|                                  | Ubrb)  |     | $\overline{\phantom{0}}$ |     | $-12V$       |     | <b>EARTH</b> | 14  | AGND   |
| د.                               | Jrefa  |     | $\overline{\phantom{0}}$ |     | <b>EARTH</b> | 12  | -            | 15  | AGND   |

Таблица 3 Соответствие между сигналами и выводами разьема аналогового интерфейса X2

#### <span id="page-11-1"></span>5.2.1 Дифференциальный аналоговый вход

Дифференциальный аналоговый вход Uref (X2. 3, X2.4) используется для задания скорости вращения двигателя аналоговым управляющим сигналом.

Диапазон изменения входного напряжения  $\pm$  10 V, а входное сопротивление не меньше 10 Ком.

#### <span id="page-11-2"></span>5.2.2 Аналоговый вход для тахогенератора

Аналоговый вход для тахогенератора Ubr (X2.1, X2.2) применяется в случаях, когда используется тахогенератор как датчик обратной связи по скорости. Для работы с тахогенератором, вводится значение параметра  $P02.11 = 0$ .

Принципиальная схема аналогового входа для тахогенератора Ubr показана на **рисунке 4.** Изменение диапазона максимального напряжения на входе Ubr осуществляется при помощи джемперов J5, J6, A1, A2 и A3. В таблице 4 приведено положение джемперов для разных диапазонов на входе обратной связи. Точная настройка обратной связи по скорости, в диапазоне  $\pm 10\%$ , осуществляется триммером RP5.

Расположение джемперов J5, J6, A1, A2 и A3, а также и триммера PR5, с которыми выбирается диапазон максимального напряжения аналогового входа для тахогенератора, показано на рисунке 7.

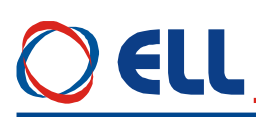

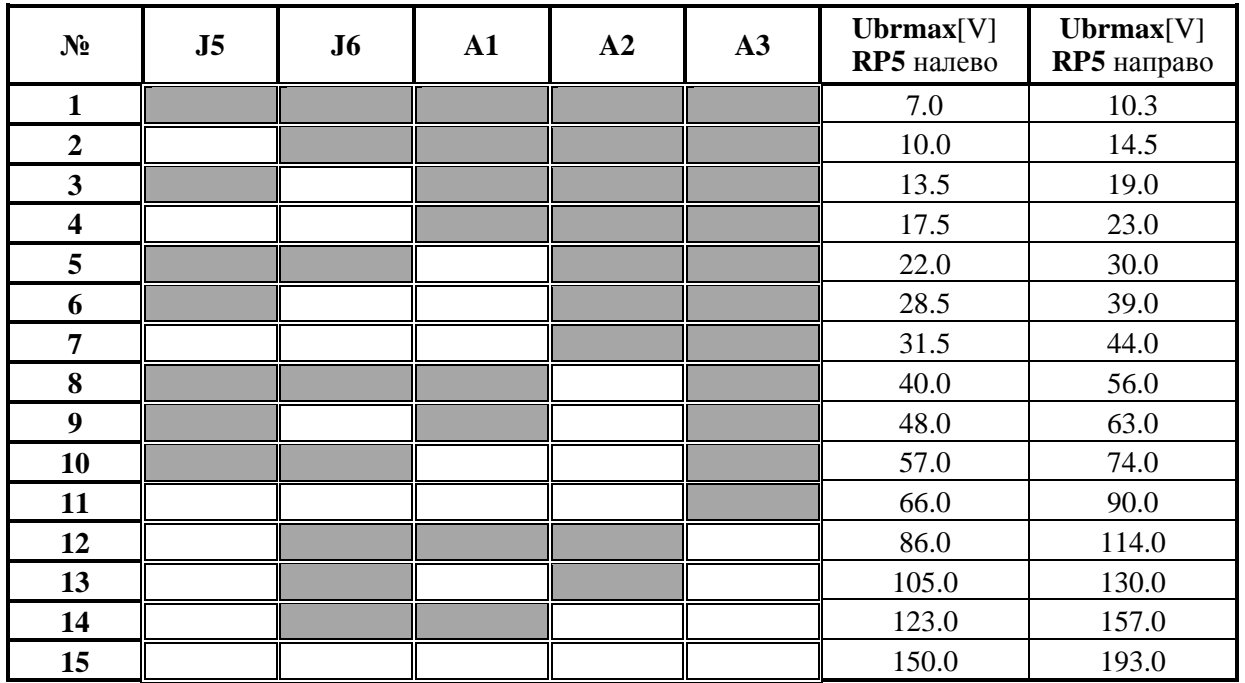

Таблица 4 Напряжение тахогенератора при максимальной скорости вращения Примечание: Темные поля обозначают наличие моста.

#### <span id="page-12-0"></span>5.2.3 Прочие

- **AGND** (X2.2, 13, 14, 15) аналоговая масса. По отношению к ней отчитываются входные и выходные аналоговые сигналы;
- $-$  +12V (X2.7) и -12V (X2.8) внутренние оперативные напряжения преобразователя. Применяются для формирования двуполярного аналогового задания для скорости внешним потенциометром, как это показано на рисунке 16. При сопротивлении потенциометра 10 К, диапазон изменения задания для скорости  $\pm$  10 B;
- **EARTH** (X2.9, 10, 11) корпус преобразователя.

#### <span id="page-12-1"></span>5.3 Интерфейсы ХЗ и Х4 для энкодера

Интерфейс для энкодера ХЗ выведен на 15-ти выводном разьеме в нижней левой части лицевой панели. Принципиальна схема входной части канала энкодера и расположение выводов показаны на рисунке 5. Соответствие сигналов с выводами разьема приведено в таблице 5. Для работы с энкодером как датчиком обратной связи по скорости, вводится значение параметра  $P02.11 = 1$ .

Интерфейс Х4 является расширением интерфейса Х3 для доступа другого прибора к сигналам энкодера. Соответствие между сигналами и выводами разьема интерфейса Х4 показано на рисунке 5 и в таблице 6.

 $\overline{11}$ 

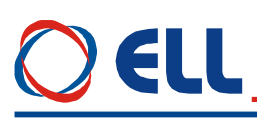

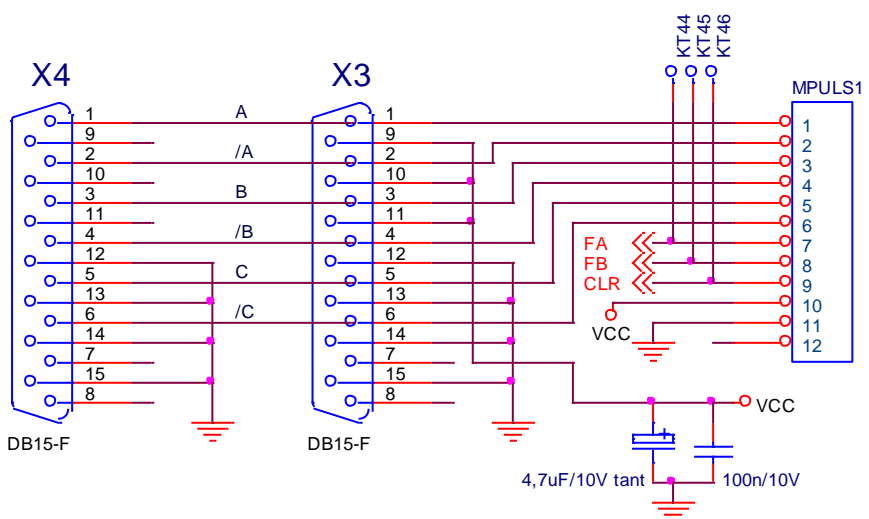

Рисунка 5 Принципиальная схема и расположение выводов интерфейса ХЗ для энкодера и его расширение Х4

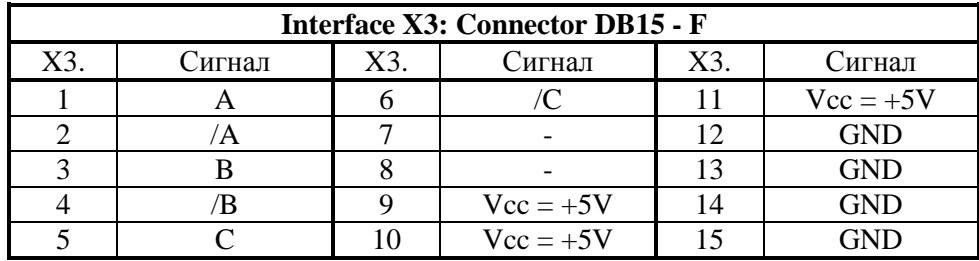

Таблица 5 Соответствие между сигналами и выводами интерфейса энкодера ХЗ

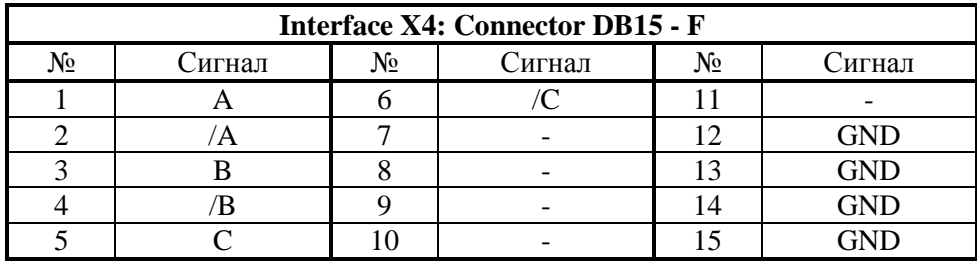

Таблица 6 Соответствие между сигналами и выводами интерфейса энкодера Х4

#### <span id="page-13-0"></span>5.4 Последовательный интерфейс Х6

Физическая реализация последовательного интерфейса X6 стандартный RS232C со скоростью коммуникации 9600bps. Последовательный интерфейс RS232C предназначен для обслуживания специализированного терминала для настройки параметров. Для питания терминала, на Х6.9 выведено системное напряжение Vcc = + 5V.

Как опция, устанавливается и второй интерфейс RS485.

Последовательный интерфейс Х6 выведен на 9-ти выводном штифтовом разъеме. Соответствие сигналов с выводами разьема показано на рисунке 10 и в таблице 7.

<span id="page-14-3"></span>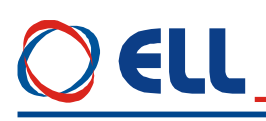

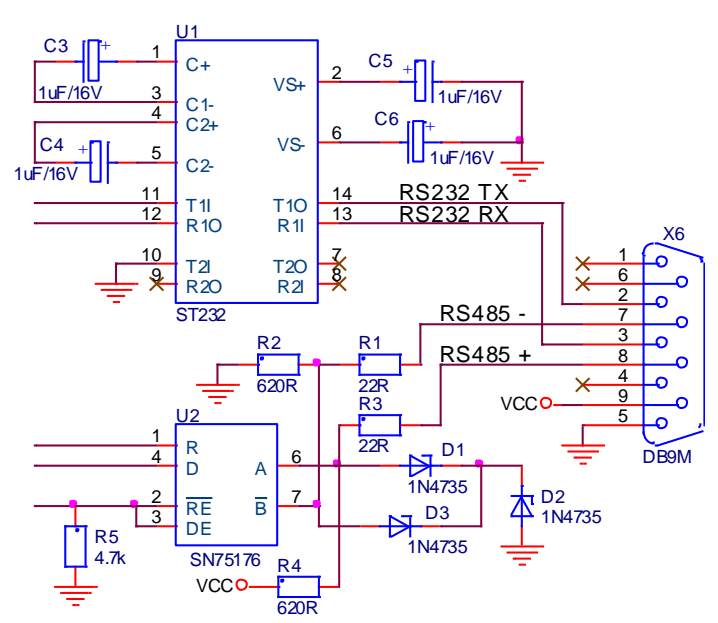

Рисунка 6 Принципиальная схема и расположение выводов разьема серийного интерфейса Х6

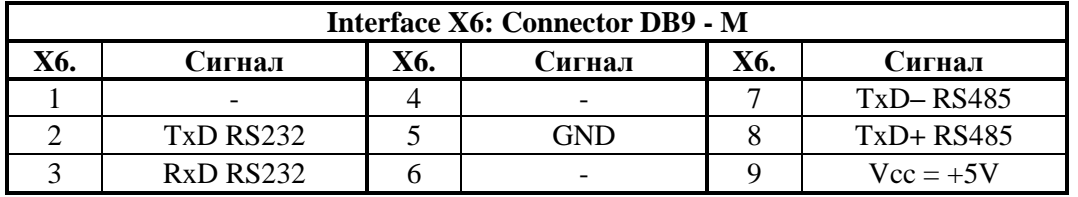

Таблица 7 Соответствие между сигналами и выводами интерфейса энкодера Х6

#### <span id="page-14-0"></span> $5.5$ Силовый интерфейс преобразователя Х7

Силовый интерфейс Х7, выведенный на колодке клемм, связывает преобразователь к сетью питания, к якорью двигателя и к внешним защитным и коммутационным аппаратам. Силовый интерфейс Х7 составлен из:

- питания U1, V1 и W1 блока управления преобразователя;
- питания U2, V2 и W2 силовой части преобразователя;
- питания  $A1$  и  $A2$  якоря двигателя.

Электрическая схема силового блока  $\mathbf{B}$ комплекте  $\mathbf{c}$ синхронизирующими трансформаторами показана на рисунке 11. Электрическая схема силовой платы с импульсными трансформаторами и датчиками якорного напряжения показана на рисунке 12. На рисунке 13 показано расположение элементов и разьемов на силовой плате.

#### <span id="page-14-1"></span>5.5.1 Питание блока управления преобразователя

Трехфазное напряжение сети, на входе коммутационного дросселя СН1, подключается к клеммам  $U1(X7.2)$ ,  $V1(X7.3)$  и  $W1(X7.4)$  для питания и синхронизации блока управления преобразователя.

#### <span id="page-14-2"></span>5.5.2 Питание силовой части преобразователя

Трехфазное напряжение с выхода коммутационного дросселя **СН1** подключается к клеммам  $U2(X7.5)$ ,  $V2(X7.6)$  и  $W2(X7.7)$ ДЛЯ питания силового выпрямителя преобразователя.

Масса подключена к клемму N(X7.1).

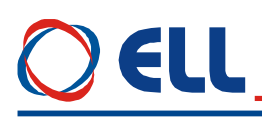

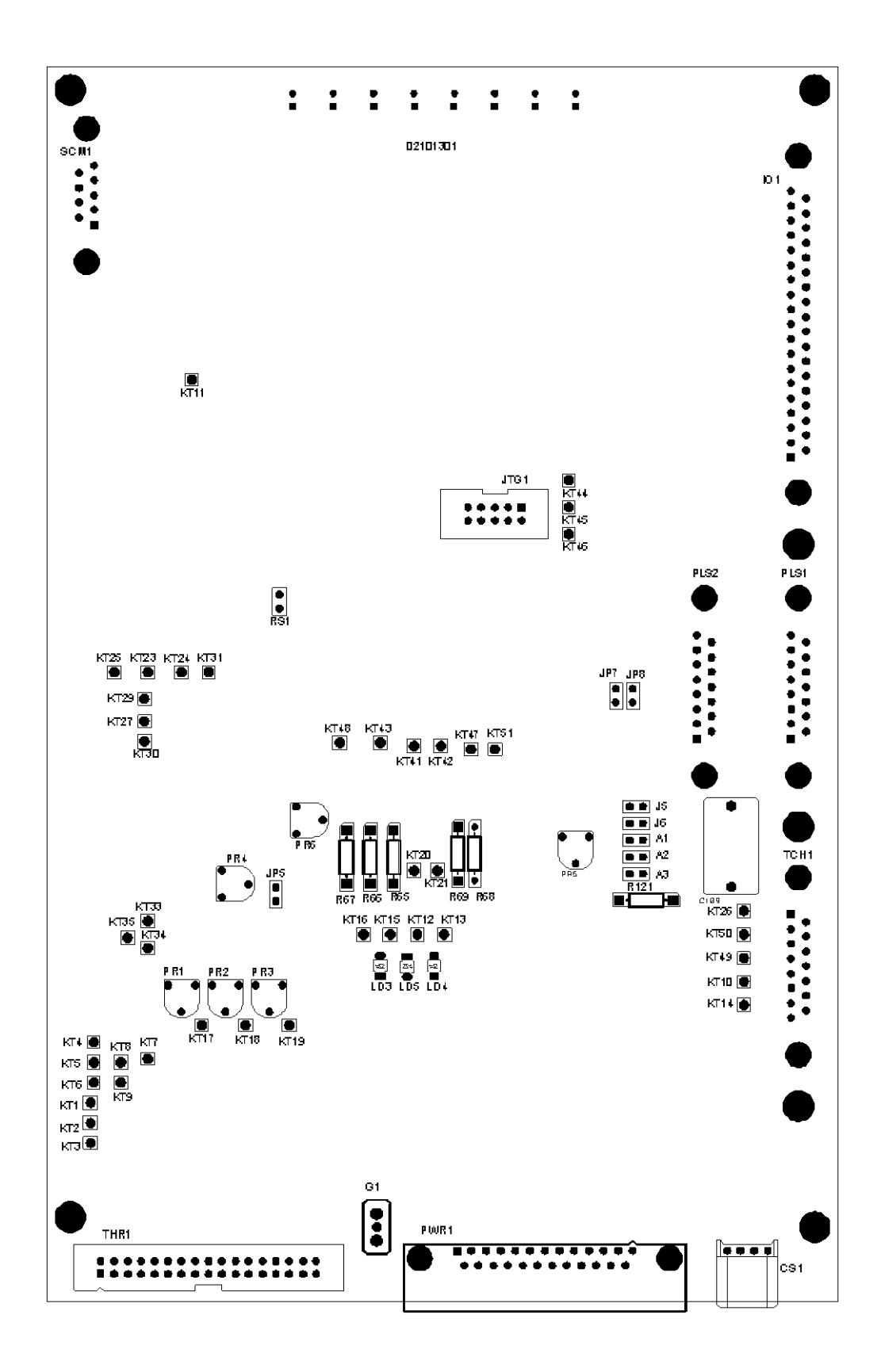

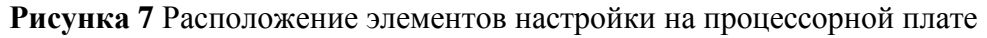

# ) ELL

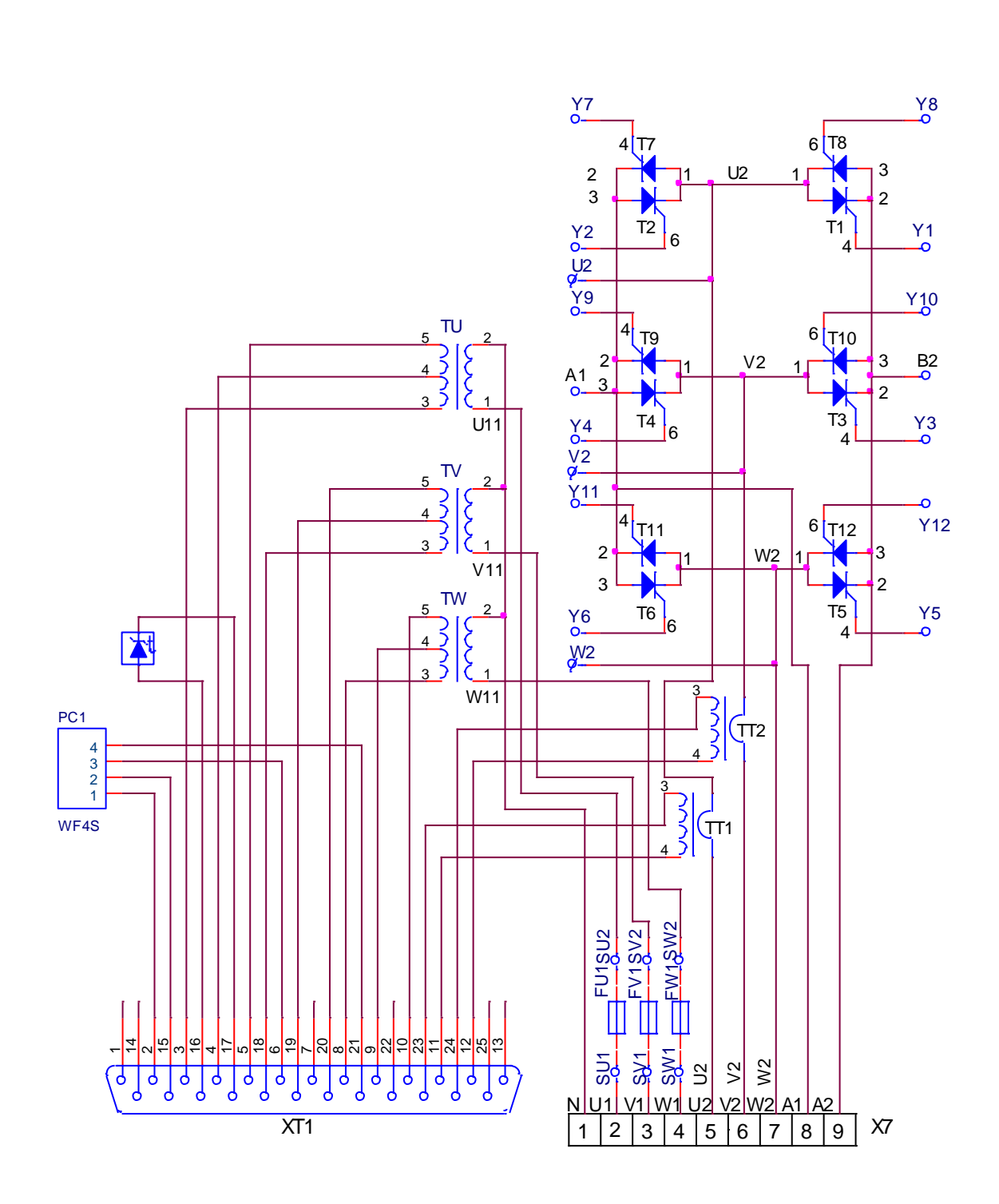

**Рисунка 8** Электрическая схема силового блока преобразователя

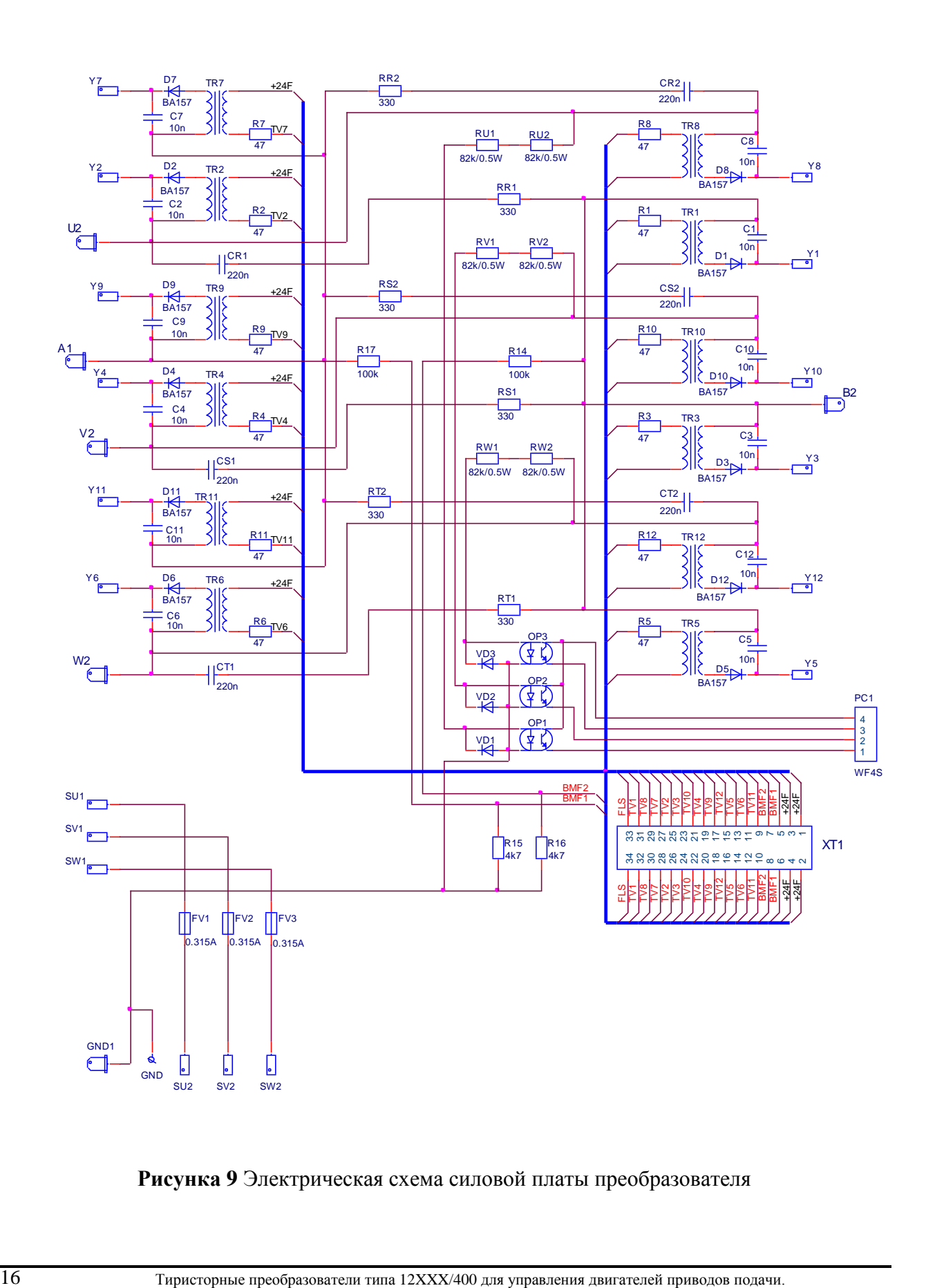

**Рисунка 9** Электрическая схема силовой платы преобразователя

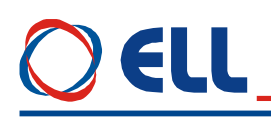

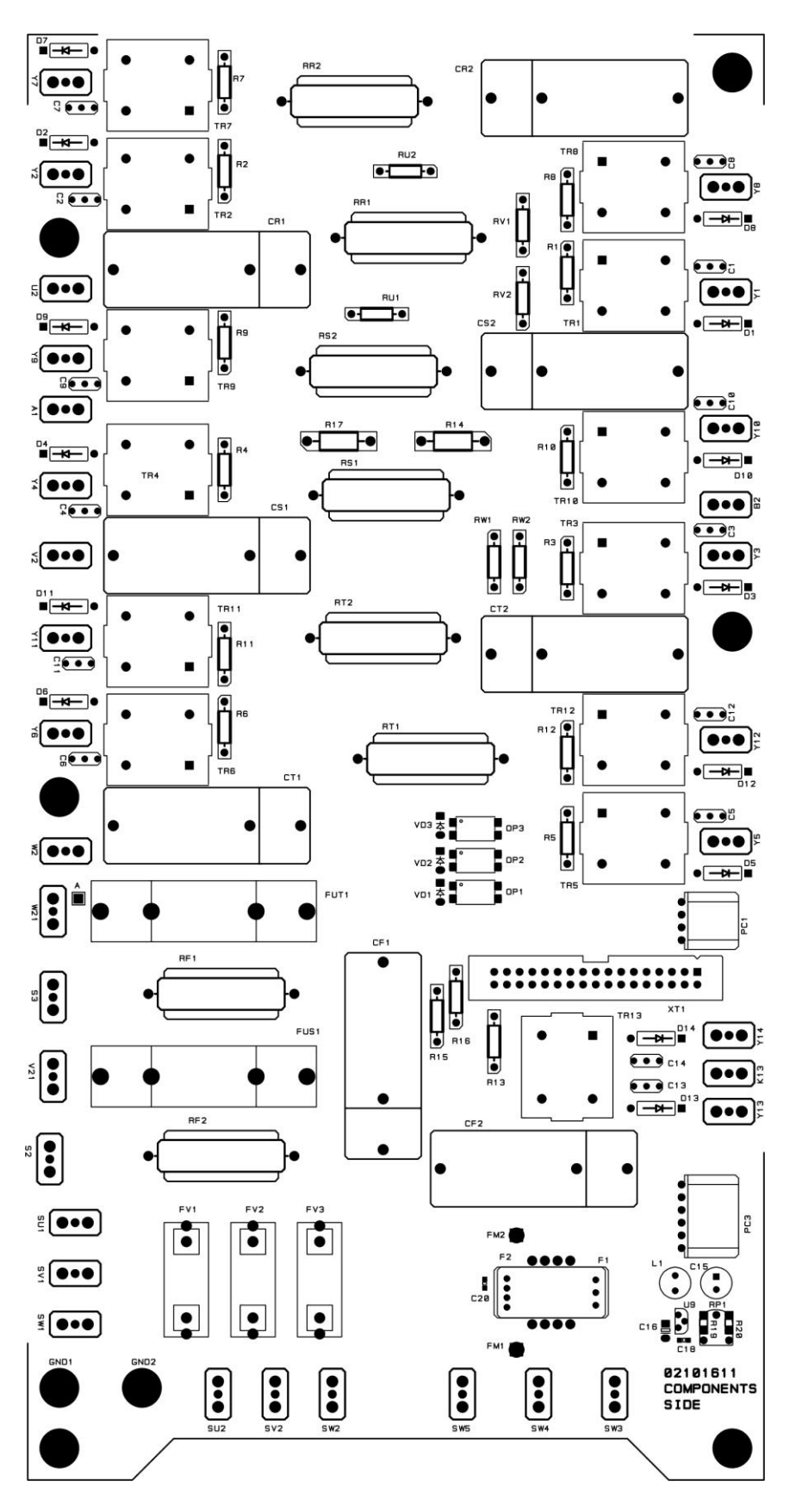

**Рисунка 10** Расположение элементов и разьемов на силовой плате

# ELL

### <span id="page-19-0"></span>**5.6 Индикации для состояния преобразователя**

В верхней части лицевой панели расположены 8 светодиодных индикаций, которых показывают мгновенное состояние преобразователя. Зажигание каждой из них показывает нормальную работу или возникновение аварийного режима.

Светодиодные индикации о состоянии преобразователя указаны ниже:

#### **в нормальном режиме работы**

**RD** мигающая с периодом 1 с – готовность преобразователя после включения питания; **RD** светит постоянно – готовность преобразователя после получения команды **PRDY**;

**ON** светит постоянно – работа преобразователя разрешена после получения команды **ENBL**;

#### **в аварийном режиме работы**

**PF** светит постоянно – защита **SPF**. Нарушения в работе синхронизации;

**PF** мигающая с периодом 1 сек. – защита **PPF**. Прерывание в питании преобразователя;

**PF** мигающая с периодом 0.3 сек. – защита **FRF**. Частота сети питания вне допустимых пределах или отсуствие синхронизации;

**OL** светит постоянно – защита **OLF**. Срабатывание защиты **I 2 t** от перегрузки двигателя;

**OL** мигающая с периодом 1 сек. – защита **OHF**. Срабатывание защиты **OHF** от перегрева силового блока преобразователя;

**OL** мигающая с периодом 0.3 сек. – защита **SOS**. Срабатывание защиты **SOS** от превышения допустимой скорости вращения;

**OL** мигающая с периодом 0.3 сек. – защита **OVM**. Срабатывание защиты **OVM** от превышения максимального напряжения якоря;

**OC** светит постоянно – защита **SOC**. Ток в силовом выпрямителе превысил заданное предельное значение **IdrvLIM**;

**OC** мигающая с периодом 1 сек. – защита **HOC**. Ток в силовом выпрямителе превысил заданное максимальное предельное значение Idrv<sub>MLIM</sub> или возникло короткое замыкание в силовом выпрямителе преобразователя;

**TG** светит постоянно – защита **STG**. Размыкание обратной связи по скорости в случае работы с тахогенератором. Неправильное подключение, короткое замыкание или обрыв в цепи тахогенератора;

**TG** мигающая с периодом 1 сек. – защита **ENF**. Размыкание обратной связи по скорости в случае работы с энкодером. Неправильное подключение, короткое замыкание или обрыв в цепи энкодера;

**TG** мигающая с периодом 0.3 сек. – защита **ENF**. Положительная обратная связь по скорости;

**TG**, **OC**, **OL**, **PF** светят постоянно – защита **ADC**. Повреждение в аналово-цифровом преобразователе;

**TG**, **OC**, **OL**, **PF** мигающие с периодом 1 сек. – защита **EEF**. Ошибка в работе энергонезависимой памяти;

**TG**, **OC**, **OL**, **PF** мигающие с периодом 0.3 сек. – защита **MAF**. Программа не соответствует аппаратной части.

**Замечания:** подробное описание защит рассмотрено в п. **6.4.3** и **6.5**;

## EU

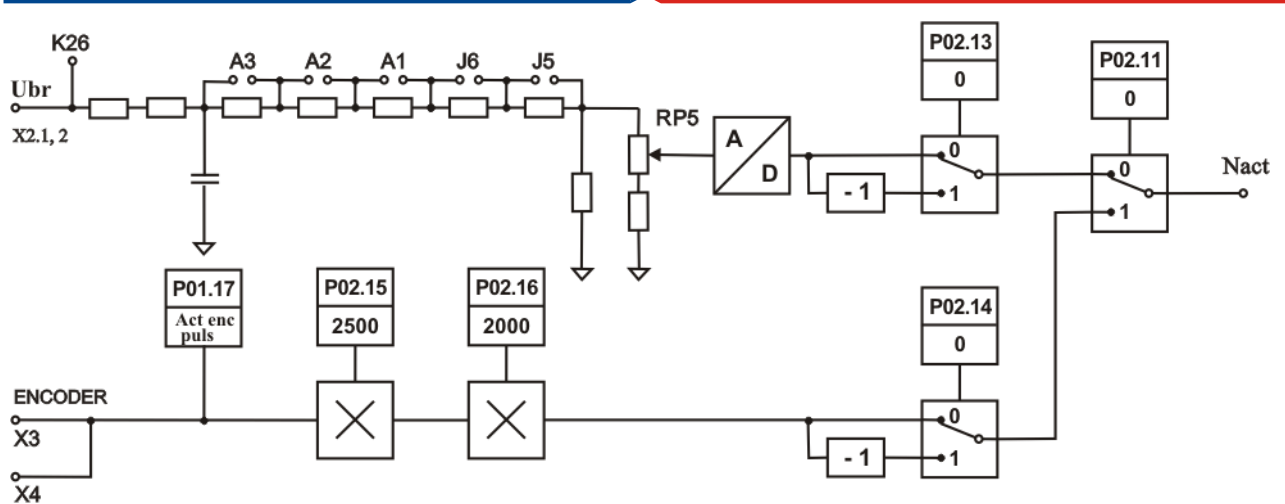

#### А Контур обратной связи по скорости

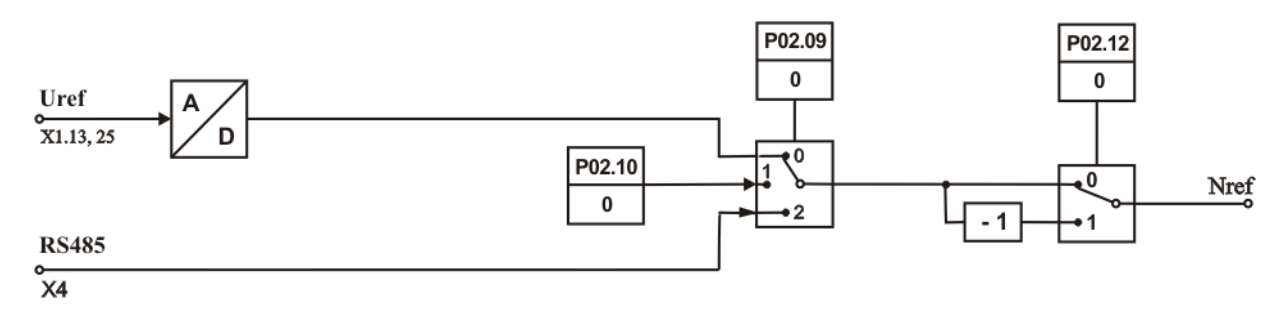

## В Контур задания для скорости

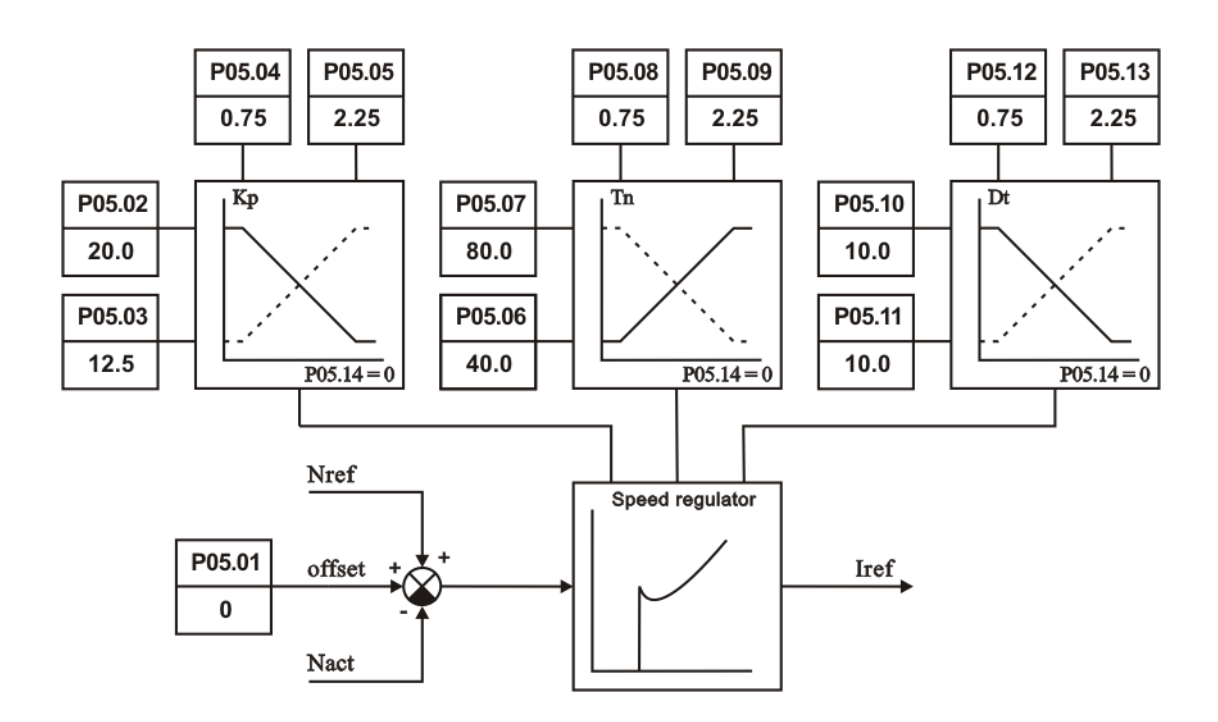

#### С Регулятор скорости с адаптацией в функцией от действительной скорости

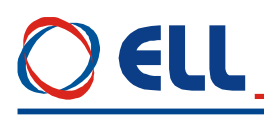

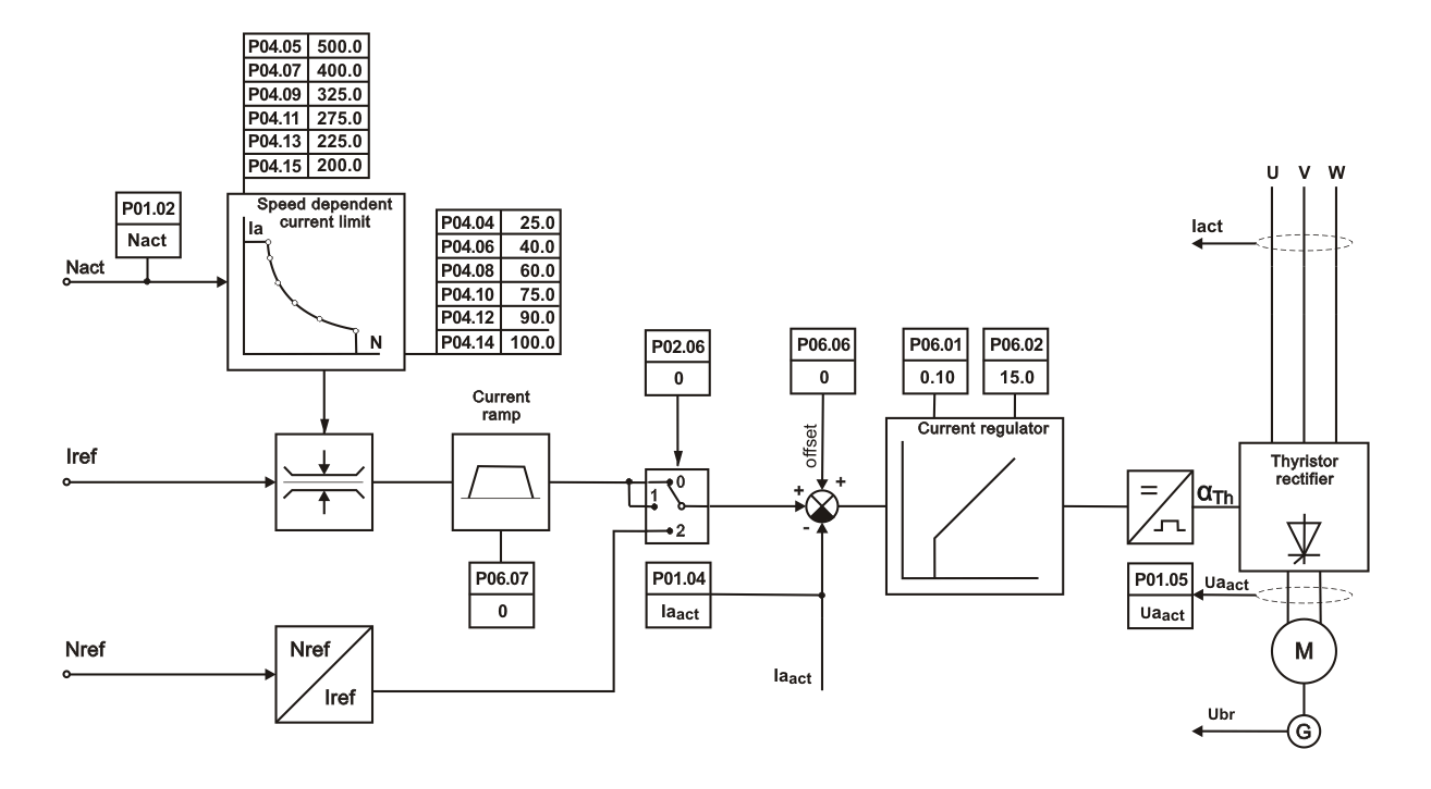

**D** Регулятор тока

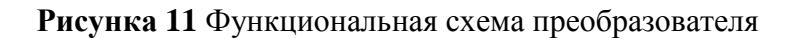

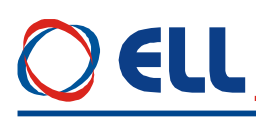

#### <span id="page-22-0"></span>6 Настройка преобразователя

Настройка параметров преобразователя осуществляется по последовательному интерфейсу Х6 со специализированным терминалом или персональным компьютером.

#### ВНИМАНИЕ!

Включение и выключение специализированного терминала или персонального компьютера к серийному интерфейсу Х6 осуществляется только при выключенном питании преобразователя.

Если индикация терминала не светит после включения питания, это означает, что существует повреждение в управлении преобразователя. Выключить напряжение питания и уведомить фирму, обеспечивающую сервис.

#### <span id="page-22-1"></span>6.1 Работа с портативным терминалом или комьютером

С помощью терминала, в энергонезависимой памяти преобразователя вводятся параметры определяющие работу отдельных функциональных блоков, параметры для основных характеристик двигателя и параметры задающие пределы, в которых срабатывают защиты. Во время работы преобразователя, индикацией терминала могут быть показаны значения всех величин, характеризирующие работу двигателя и преобразователя и, вместе со светодиодной индикацией, расположенной в верхней части лицевой панели, дают полную картину их состояния.

При подключении напряжения питания, если нет ошибки, на индикации терминала появляется сообщение P01 Monitoring, показывающее выбранную группу параметров. Выбор данного параметра или группы параметров, как и изменение их значения, осуществляется при помощи клавишей с надписами:

#### **ESC UP DOWN ENTER HJIH OGO3Ha4GHHAS ESC**  $\Uparrow$   $\Downarrow$ ⊲』

Клавишями UP и DOWN увеличивается или уменьшается номер параметра или группы параметров. При нажатии клавиши **ENTER** на дисплее терминала показывается значение выбранного параметра, а изменение осуществляется тем же способом, как и его номер. Выбранная величина параметра записывается в память после нажатия клавиши ENTER. Возвращение в режим выбора номера параметра осуществляется нажатием клавиши **ESC**. В случае, когда изменилось значение данного параметра, но не нажата клавиша **ENTER**, а **ESC**, изменение не записывается. При изменении значения данного параметра, задержка клавишей UP или DOWN на время, в которое изменяются более двадцати дискретов данного десятичного разряда, начинается изменение следующего разряда по старшинству. Освобождение клавиши отменяет этот режим.

С клавишями UP и DOWN увеличивается или уменьшается номер параметра или группы параметров. С однократным нажатием клавиши **ENTER** вводится в выбранной группе параметров и с клавишами UP и DOWN увеличивается или уменьшается номер параметра. С повторным нажатием клавиши ENTER вводится режим "редактирования параметра" и на индикации высвечивается значение выбранного параметра. Изменение значения выбранного параметра осуществляется тем же способом, как и его номер. Значение выбранного параметра записывается в память после нажатия клавиши **ENTER**.

Возвращение в режим "выбора номера параметра" осуществляется нажатием клавиши ESC, а с повторным нажатием клавиша ESC входим в режим выбора группы параметров. В случае, когда изменилось значение данного параметра, но не нажата клавиша **ENTER**, а **ESC**, изменение не записывается. При изменении значения выбранного параметра, задержка клавишей UP или DOWN на время, в котором изменяются более

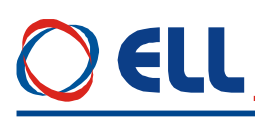

двадцати дискретов данного десятичного разряда, начинается изменение следующего по старшинству. Освобождение клавиши отменяет этот режим.

Поддерживается работа также с терминальной программой для персонального компьютера (напр. TERM95.exe пакета NORTON COMMANDER). Последовательный интерфейс (COM1 или COM2 компьютера) настраивается на 9600bps, 8N1, терминалная емуляция -ANSI. Используются 4 клавиша, чья функция идентична с функцией портативного терминала:

"o" - ESCAPE, "u" - UP, "d"- DOWN, "e" - ENTER

При выборе данного параметра, в первой строчке появляется, кроме его номер, и текст, указанный в третьей колонне таблицы 8, а в второй строчке его значение. Перемены выбранного параметра делаются, как указано выше.

При работе с терминальной программой для персонального компьютера надо обязательно работать со строчными буквами (выключен Caps Lock). В случая работы заглавными буквами, включается протокол для ручного терминала (числа в hex-формате и стринг не выходят). Обратный переход к работе с персональным компьютером осуществляется путем нажатия любой из вышеуказанных строчных букв.

#### Замечания:

 $1.$  Еспи после нажатия клавиша **ENTER**, новое значение параметра He воспринимается, следует проверить доступен ли параметър в этом режиме;

2. Если параметър не продолжает менять свое значение, следует проверить, связан ли он с другим параметром или достигнут предел его изменение;

3. В случае взаимносвязанных параметров, следует изменять сначало те, от которых зависят остальные.

#### <span id="page-23-0"></span> $6.2$ Функциональная схема преобразователя

На рисунке 11 показана функциональная схема преобразователя с положением воздействия отдельных параметров. Каждому параметру указано его значение по умолчанию.

#### <span id="page-23-1"></span>Параметры преобразователя 6.3

Параметры условно разделены в одинадцать групп:

Группа 01 - параметры для наблюдения

Показывают значения управляющих сигналов и сигналов от и к двигателю. В этой группе включены параметры для тока возбуждения, тока якоря, скорости вращения, напряжение якоря, состояния цифровых входов и выходов и накопленных ошибок защит. Значения этих параметров не вводятся, а только наблюдаются;

#### **Группа 02** - параметры преобразователя

Определяют режимы работы преобразователя, выбор обратных связей, вид задания для скорости, направление вращения, выбор энкодера и все основные технические характеристики для данного выполнения силового блока.

Группа 03 - параметры защит

Параметры защит задают пределы контролированных сигналов, вне которых защиты срабатывают.

#### Группа 04 - параметры двигателя

С параметрами этой группы вводятся основные характеристики двигателя. В эту группу входят параметры для номинального и максимального тока якоря, номинального напряжения якоря и динамического токоограничения тока якоря.

**Группа 05** - параметры регулятора скорости

С параметрами этой группы определяются коэффициенты усиления, постоянные времени регулятора скорости и порогы адаптации регулятора скорости.

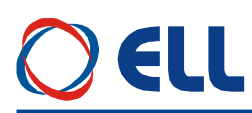

**Группа 06** – параметры регулятора тока якоря

С параметрами этой группы определяются коэффициент усиления, постоянная времени регулятора тока.

Группа 07 - параметры терминала.

С параметрами этой группы определяются рабочий язык терминала и время обновления инликании.

Группа 08 - история ошибок.

С параметрами этой группы регистририруятся защиты по порядку их появления. После заполнения регистров, сообщения для ошибок автоматически стираются по порядку их появления.

В таблице 8 приведен перечень всех параметров, их обозначение и пределов их изменения.

Кроме параметров, на индикации терминала появляется и информация о возникших ошибках во время работы преобразователя. Появление сообщения Error N XX означает ошибку, чей номер дан в последних двух разрядах. Сообщение об ошибке показывается при ее регистрации, независимо от того, в каком режиме находится преобразователь и без необходимости лополнительного вмешательства  $\overline{c}$ стороны потребителя. Зарегистрированные сообщения об ошибках сохраняются в группе параметров Р08 в последовательности их возникновения. После нажатия клавиши ESC, восстанавливается состояние, предшествующее появлению ошибки. В таблице 12 и таблице 13 указаны подробные сообщения для аварийных режимов и причины их возникновения.

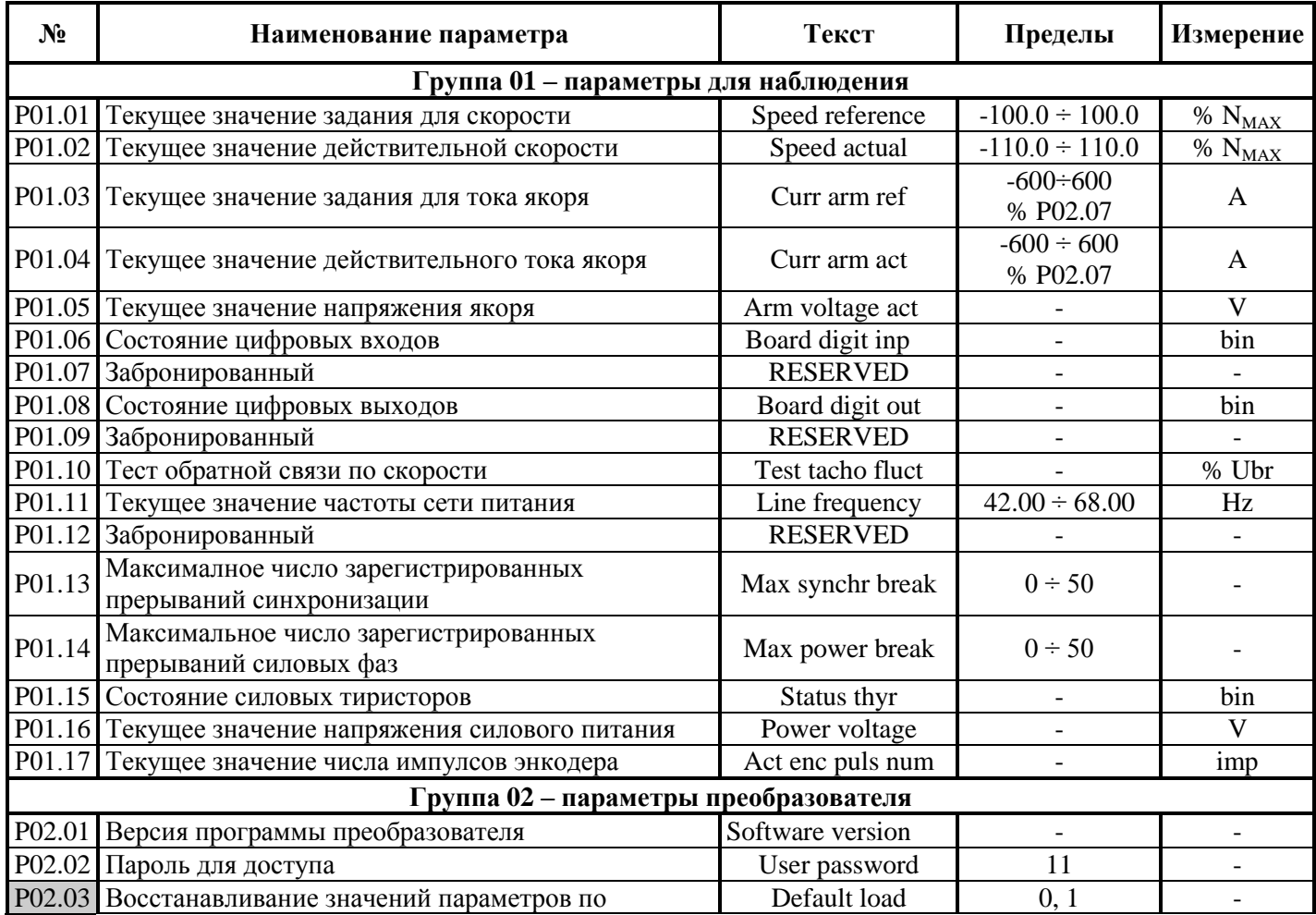

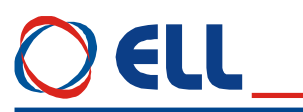

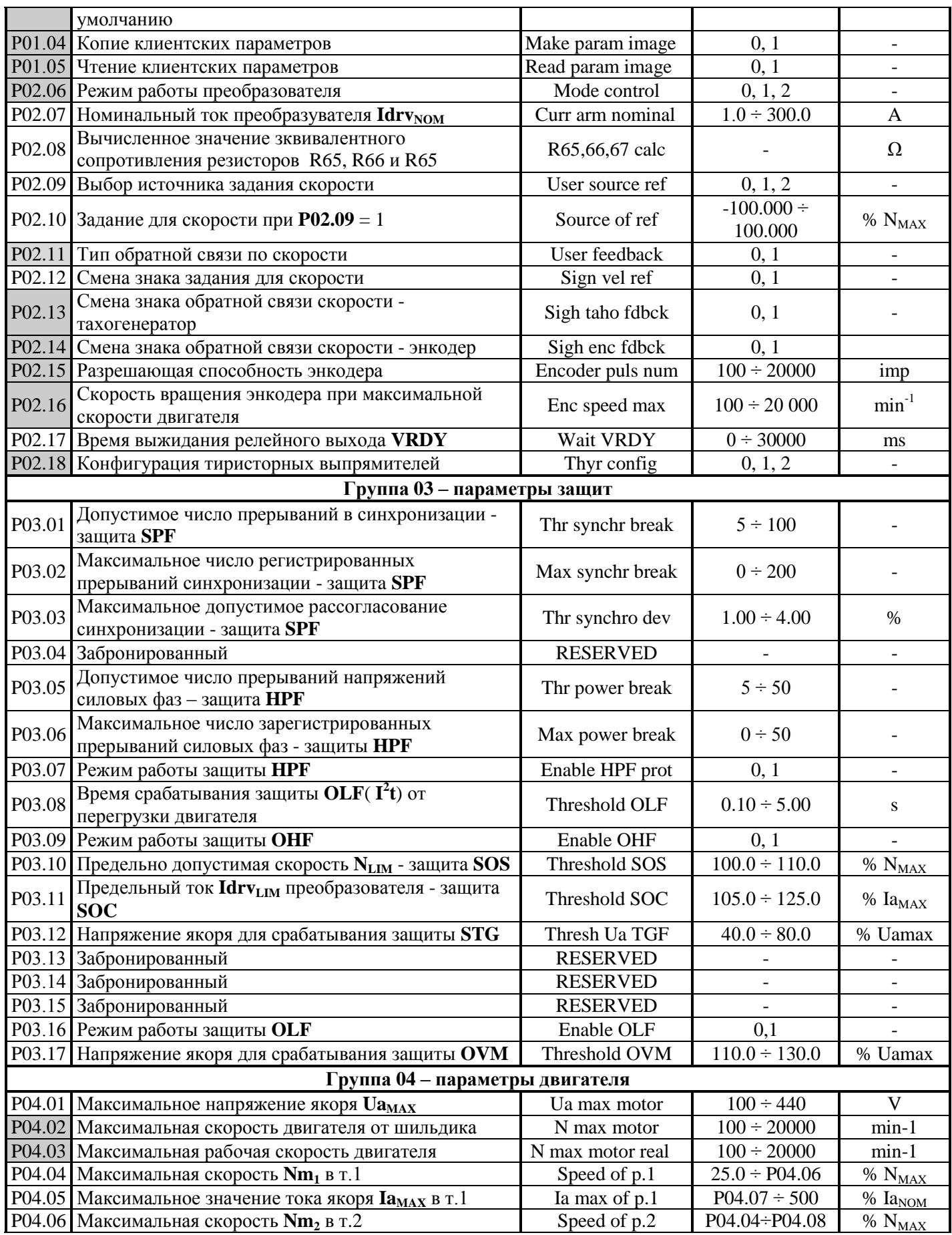

Тиристорные преобразователи типа 12XXX/400 для управления двигателей приводов подачи.<br>Техническое описание, версия документа UGrSRV88\_400\_230.

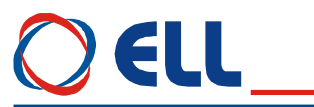

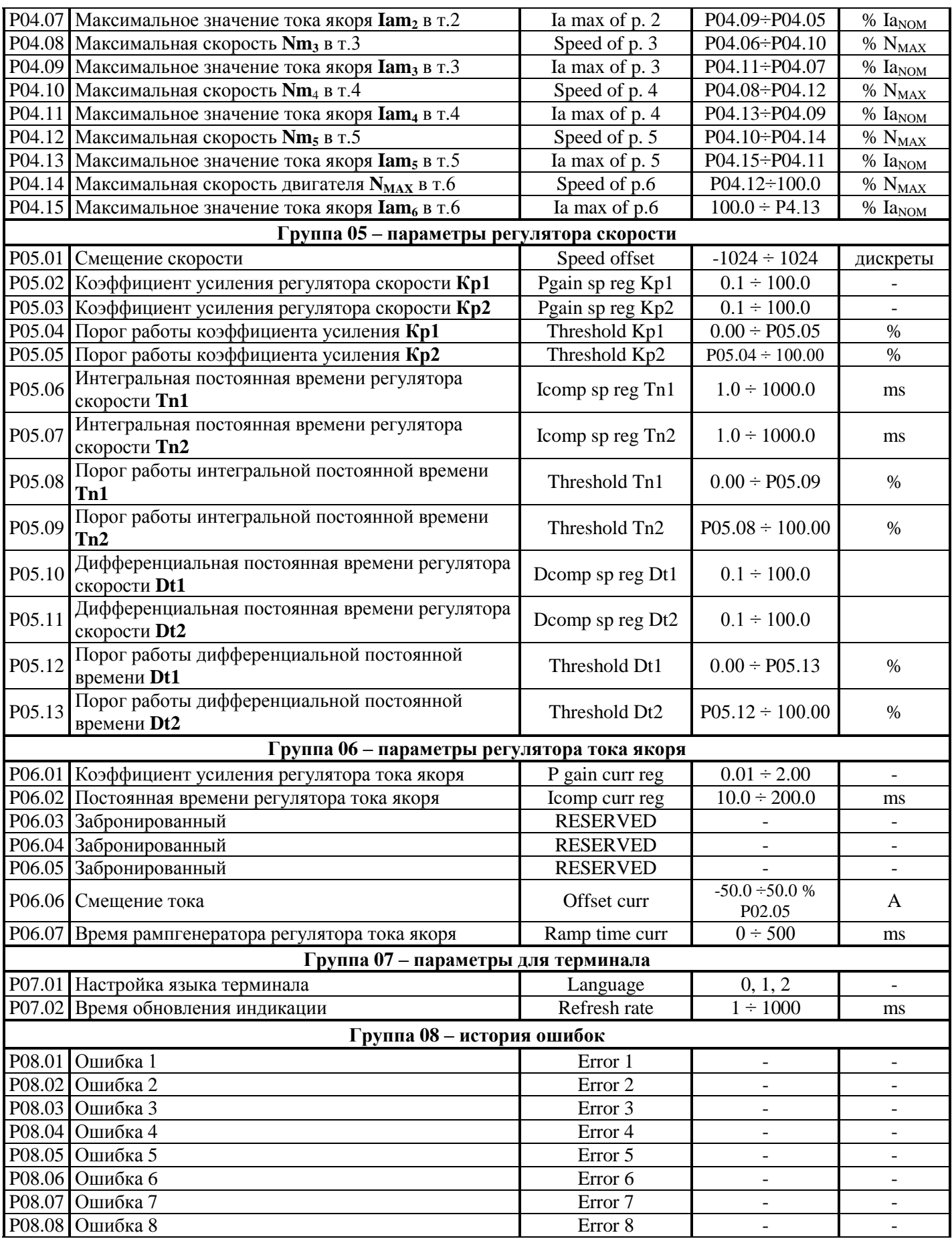

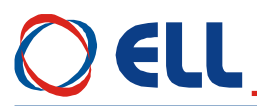

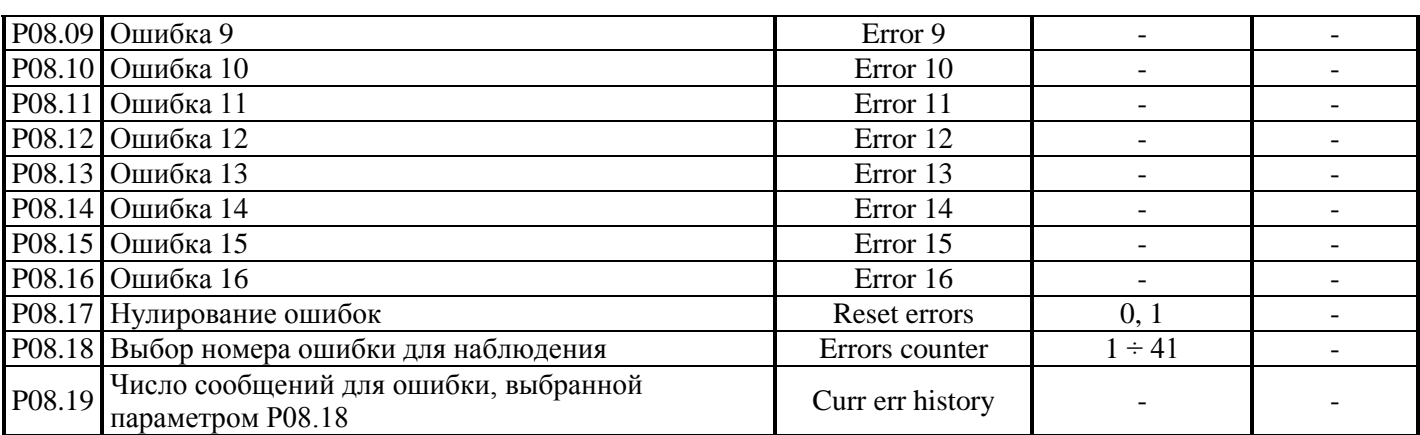

#### **Таблица 8** Перечень параметров

#### **Примечания:**

**1**. Параметры в темных полях могут быть изменены, только после введения пароли и выключенной команды **ENBL**. Параметры в белых полях могут быть изменены во всех режимах только после введения пароли;

**2.** Значения параметров группы **P01** можно рассматривать без введения пароли;

**3.** Для удобства, параметры показывающие накопленные ошибки защит группы **P03**, входят и в группу **P01** параметров для наблюдения.

#### <span id="page-27-0"></span>**6.4 Описание параметров**

#### <span id="page-27-1"></span>**6.4.1 Группа 01 – параметры для измерения переменных**

Параметры от **P01.01** до **P01.17** позволяют измерять значения переменных, характеризирующих работу двигателя и преобразователя. Эти параметры доступны во всех режимах.

- параметр **P01.01** текущее значение задания для скорости. Определяетя в процентах от максимальной скорости **NMAX**;
- параметр **P01.02** текущее значение действительной скорости. Определяется в процентах от максимальной скорости **NMAX**;
- параметр **P01.03** текущее значение задания для тока якоря. Измеряется в амперах без знака;
- параметр **P01.04** текущее значение действительного тока якоря. Измеряется в амперах без знака;
- параметр **P01.05** текущее значение напряжения якоря. Определяется в вольтах со знаком;
- параметр **P01.06** текущее состояние цифровых входов. Состояние цифровых входов показывается в бинарном коде. Соответствие между активированным цифровым входом и соответствующим разрядом показано в **таблице 9**.

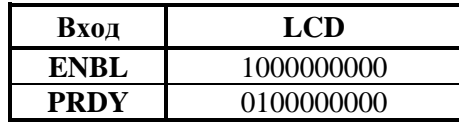

**Таблица 9** Соответствие между состоянием цифровых входов и разрядами индикации

– параметр **P01.07** – забронированный;

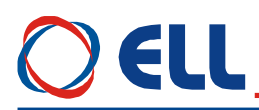

– параметр **P01.08** – текущее состояние цифровых выходов. Состояние цифровых выходов показывается в бинарном коде. Соответствие между активированным цифровым выходом и соответствующим разрядом индикации показано в **таблице 10**.

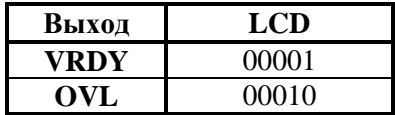

**Таблица 10** Соответствие между состоянием цифровых выходов и разрядами индикации

- параметр **P01.09** забронированный;
- параметр **P01.10** текущее значение пульсаций напряжения обратной связи по скорости. Пульсации определены в процентах отношением максимального значения напряжения тахогенератора к среднему значению **Ubr** для интервала времени 1 сек. Для исправного тахогенератора, в установившемся режиме, значение параметра **P01.10** должно быть не больше 2 %;
- параметр **P01.11** текущее значение частоты сети питания в герцах;
- параметр **P01.12** забронированный;
- параметр **P01.13**(**P03.02**) максимальное число зарегистрированных последовательных прерываний в синхронизации до ее востановления. Контроль за прерываниями в синхронизации начинается с момента включения преобразователя. С клавишей **UP** показание параметра **P01.13** обнуляется и начинается новая регистрация прерываний. Значение параметра **P01.13** не записывается в энергонезависимой памяти. Если число зарегистрированных прерываний в синхронизации больше значения параметра **P03.01**, срабатывает защита **SPF**;
- параметр **P01.14**(**P03.06**) максимальное число зарегистрированных последовательных прерываний в сети питания до ее востановления. Контроль за прерыванием в сети питания начинается с момента включения преобразователя. С клавишей **UP** показания обнуляются и начинает новая регистрация прерываний. Значение параметра **P01.14** не записывается в энергонезависимой памяти. Если число зарегистрированных прерываний в сети питания больше значения параметра **P03.05**, срабатывает защита **HPF**;
- параметр **P01.15** рабочее состояние силовых тиристоров. При выборе этого параметра, на дисплее терминала показаны две группы чисел, каждая из шести разрядов нулей. Место каждого разряда соответствует номеру тиристоров из групп от **Т1** до **Т12** слева направо. Если все тиристоры работают, все разряды каждой группы должны показывать ноль. Проверка проводится для обеих сторон вращения. Если в данном разряде показано число **1**, то соответствующий тиристор не работает и следует установит причину;
- параметр **P01.16** забронированный;
- параметр **P01.17** текущее значение числа импульсов энкодера. Показывает число импульсов энкодера от нулевого до нулевого импульса. Число измеренных импульсов должно соответствовать числу импульсов в таблице энкодера. Если число измеренных импульсов меньше, то имеется больше одного нулевого импульса. Во время наблюдения не надо менять направление движения посколько измерение будет некорректно.

#### <span id="page-28-0"></span>**6.4.2 Группа 02 –параметры преобразователя**

– параметр **P02.01** – версия программы преобразователя;

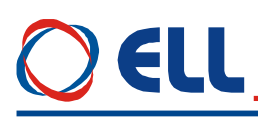

- параметр **P02.02** пароль, разрешающая изменение значения параметров. Действие пароли до выключения питания. При записи значения **11** в параметре **P02.02**, преобразователь принимает пароль и показывает на индикации терминала значение **1** – сообщение для принятого пароля;
- параметр **P02.03** при записи значения **1** в параметре **P02.03**, восстанавливаются значения по умолчанию всех параметров. Параметр **P02.03** доступен для изменения при выбранном пароле и выключенной команде **ON**;
- параметр **P02.04 -** сьемка параметров потребителя. При записи значения **1** в параметре **P02.04**, в энергонезависимой памяти записывается копия параметров потребителя;
- параметр **P02.05 -** восстановление параметров потребителя. При записи значения **1** в параметре **P02.05**, восстановливаются значения параметров потребителя;
- параметр **P02.06** режим работы преобразователя. Перемена значения параметра **P02.06** не записывается в энергонезависимой памяти. Параметр **P02.06** принимает три значения:

 **P02.06 = 0 –** интегральный режим. В интегральном режиме работы включены все регуляторы и преобразователь работает в режиме управления по скорости с заданием для скорости, определенным параметром **P02.09**. После включения напряжения питания преобразователя, всегда установливается значение параметра **P02.06** = 0;

 **P02.06** = 1 – пропорциональный режим. В пропорциональном режиме регуляторы тока и скорости выключены и преобразователь работает как обычный выпрямитель. Пропорциональный режим используется для первоначального запуска и настройки преобразователя. Задание для угла отпирания тиристоров внутренно ограничено до безопасного значения. Источник задания для угла отпирания тиристоров определяется значением параметра **P02.09**;

**• P02.06** = 2 – режим управления по крутящему моменту. В этом режиме регулятор скорости выключен и напрямую задается крутящий момент (ток якоря) двигателя из выбранного с параметром **Р02.09** источника задания. Максимальное значение задания отвечает максимальному крутящему моменту двигателя.

**Внимание:** в этом режиме двигатель оставленный без нагрузки развивает сверхскорость

– параметр **P02.07** – масштабирование канала измерения тока якоря. С параметром **P02.07** масштабируется канал измерения тока якоря, что позволяет показывать все переменные тока якоря в амперах. Значение параметра **P02.07** должно соответствувать номинальному току преобразователя **IdrvNOM**, выбранному с измерительными резисторaми **R26** и **R27** датчика якорного тока. Установленное значение параметра **P02.07** не изменяется при вoсстанавливании значений по умолчанию с параметром **P02.03**. Соответствие между номинальным током преобразователя и значением эквивалентного сопротивления измерительных резисторов **R26** и **R27** указано в параметре **Р02.08**;

#### **Примечания:**

- 1. Перемена значения параметра **P02.07** не изменяет ток якоря;
- 2. Параметр **P02.07** не может принимать значения больше значения **P03.11**.
- параметр **P02.08** значение эквивалентного сопротивления измерительных резисторов **R65**, **R66** и **R67**. Номинальный ток преобразователя **Idrv**<sub>NOM</sub> определяется значением эквивалентного сопротивления измерительных резисторов **R65**, **R66** и **R67**. Оба резистора соединены паралельно. Расположение резисторов показано на **рисунке 11**. В случае, когда необходимо использовать двигатель с номинальным током якоря, меньше

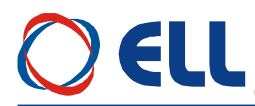

номинального тока фабрично настроенного преобразователя, необходимо его настроить. С этим рабочие характеристики преобразователя, указанные в **таблице 1**, сохраняются.

Для выбранного номинального тока **Idrv**<sub>NOM</sub> эквивалентное сопротивление измерительных резисторов **R65**, **R66** и **R67** определяется зависимостью:

#### $Re = 400 / Idrv_{NOM}$

где:

**Re** – эквивалентное сопротивление в омах [Ω];

 $Idrv<sub>NOM</sub>$  - номинальный ток преобразователя в амперах[A]. По данной формуле вычисляется значение параметра **P02.08**. Каждый резистор должен быть с мощностью, не меньше 250mW. Для значений **Re**, меньше 20 Ω, надо использовать три резистора. Для значений **Re**, больше 20 Ω, можно использовать два резистора.

#### **Пример:**

Для **Idrv**<sub>NOM</sub> = 32A, **Re** = 400 / 32 = 12.5 $\Omega$ . Выбирается самое близкое значение **R65** = **R66** = 24Ω.

#### **ВНИМАНИЕ:**

1. Для правильного вычисления значения эквивалентного сопротивления в параметре **P02.08** следует сначало правильно задать значение номинального тока преобразователя в параметре **P02.07**;

2. При настройки номинального тока преобразователя, он должен не превышать значение номинального тока данного преобразователя, указанное в **таблице 1**; 3. Не рекомендуется номинальный ток преобразователя отличаться больше 5-10% от номинального тока двигателя. Если номинальный ток преобразователя больше номинального тока двигателя, возможно перегрузить двигатель или выход его из строя. Если номинальный ток преобразователя меньше, двигатель не может достичь свои номинальный и максимальный моменты.

– параметр **P02.09** – выбор источника задания для скорости. Принимает три значения:

 **P02.09 =** 0 **–** аналоговое двуполярное задание для скорости из аналогового входа **UREF** в диапазоне **±**10V;

 **P02.09 =** 1 **–** цифровое задание для скорости со знаком. Задание определяется значением параметра **P02.10**;

- **P02.09 =** 2 **–** цифровое задание для скорости по серийному интерфейсу RS485;
- параметр **P02.10** внутреннее цифровое задание для скорости в пропорциональном режиме при значении параметра **P02.09** = 1. Определяется в процентах от максимальной скорости со знаком. Значение параметра **P02.10** не записывается в энергонезависимой памяти и при включении преобразователя всегда **P02.10 =** 0;
- параметр **P02.11** выбор типа датчика обратной связи по скорости. Параметр **P02.11** принимает два значения:
	- **P02.11** =  $0 -$  обратная связь по скорости реализуется тахогенератором;
	- **P02.11 = 1 обратная связь по скорости реализуется энкодером;**
- параметр **P02.12** смена знака задания для скорости. Принимает два значения**:**
	- **Р02.12** = 0 знак задания сохраняется;
	- **Р02.12** = 1 знак задания инвертируется;

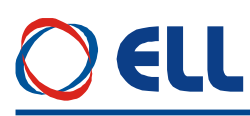

- параметр **P02.13** смена знака обратной связи по скорости. Принимает две значения**:**
	- **Р02.13** = 0 знак сохраняется;
	- **P02.13** =  $1 3$  нак инвертируется;
- параметр **P02.14** смена знака обратной связи по скорости от энкодера:
	- **Р02.14** =  $0 3$ нак сохраняется;
	- **Р02.14** =  $1 3$ нак инвертируется.
- параметр **P02.15** разрешающая способность энкодера. Определяется числом импульсов энкодера для одного оборота;
- параметр **P02.16** скорость вращения энкодера при максимальной скорости двигателя и значении параметра **P02.11** = 1. Максимальная частота импульсов каждой фазы энкодера 220 kHz. Для энкодера с 1024 имп./об., максимальная скорость вращения 12890 об./мин. Для энкодера с 2500 имп./об., максимальная скорость вращения 5280об./мин;

**Примечание** – следует учитывать и максимальную выходную частоту энкодера. Например, для энкодера с максимальной частотой 100 кГц и 2500 имп./об., максимальная скорость вращения 2400 мин<sup>-1</sup>.

- параметр **P02.17** время выжидания релейного выхода для готовности **VRDY**. Вводится время, определенное в мсек., для выжидания готовности (выход **VRDY**) после команды **PRDY** (команда для включения силового питания преобразователя). **Примечание:** для установления защит рекомендуется время 500 ms. Для старых систем FANUC и другие похожие рекомендуется время 0 ms, так как требуется быстрого ответа и если сработает защита, **VRDY** сразу выключается. В этом случае команда **ENBL** для разрешения работы воспринимается 400 ms после команды **PRDY**, чтобы обеспечит время для окончания проверки защит.
- параметр **P02.18** конфигурация на тиристорните токоизправители. Приема следните стойности:
	- **P02.18** = 0 първият токоизправител (тиристори с номера от 1 до 6) е активен за посока на двигателя надясно, а вторият (тиристори с номера от 7 до 12) за посока на двигателя наляво – при четириквадрантно управление;
	- **P02.18** = 1 активен е само първият токоизправител при двуквадрантно управление;
	- **P02.18** = 2 активен е само вторият токоизправител при двуквадрантно управление.

#### <span id="page-31-0"></span>**6.4.3 Группа 03 – параметры защит**

В преобразователях встроенные защиты в случаях, когда значения основных контролируемых переменных выдут из допустимых пределов, в которых гарантируется безаварийная работа преобразователя.

Защиты обеспечивающие безаварийную работу преобразователя настроенные при их производстве и не могут меняться.

Защиты относящихся к работе двигателя и к интерфейсу преобразователя могут настраиватся с помощью параметров.

После срабатывания какой-нибудь из защит, преобразователь выключает силовой выпрямитель и включает соответствующую светодиодную индикацию.

Преобразователь готов к работе после устранения причины для срабатывания защиты и повторного включения команды **PRDY** или сети питания.

#### **защита SPF / S**oft **P**hase **F**ault **/**

Защита **SPF** от нарушения в синхронизации преобразователя.

– параметр **P03.01** – допустимое число зарегистрированных прерываний в синхронизации до срабатывания защиты **SPF**. Если число зарегистрированных прерываний в

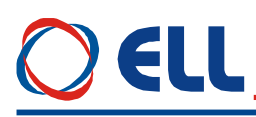

синхронизации превышает значение параметра **P03.01**, защита SPF срабатывает и преобразователь остановливает работу и включается светодиодная индикация РГ в режиме постоянного свечения. Готовность преобразователя после срабатывания защиты SPF востановливается повторной командой PRDY;

- параметр Р03.02(Р01.13) максимальное число зарегистрированных последовательных прерываний в синхронизации до ее востановлении. Контроль за прерываниями в синхронизации начинает с момента включения преобразователя. С клавишей UP терминала показание параметра Р03.02 обнуляется и начинается новая регистрация прерываний. Значение параметра Р03.02 не записывается в энергонезависимой памяти. Если, число зарегистрированных прерываний в синхронизации больше значения параметра P03.01, срабатывает защита SPF. Параметр P03.02 позволяет следить за качеством сети питания;
- параметр Р03.03 допустимое рассогласования синхронизации. Допустимое отклонение синхронизации, определено в процентах от периода Тп напряжения питания. Синхронизирующие импульсы вне этого интервала регистрируются как ошибка /прерывание синхронизации/. Число ошибок суммируется в счетчике защиты  $SPF;$
- параметр  $P03.04(P01.11) -$ забронированный;

• зашита HPF / Hard Phase Fault /

- параметр Р03.05 допустимое число последовательных прерываний в сети питания до срабатывания защиты НРГ. Защита НРГ регистрирует пропадание напряжений одной или больше фаз сети питания. Прерывания в сети питания регистрируются аппаратно и поступают в счетчик защиты HPF. Если число регистрированных прерываний превысить значение параметра Р03.05, защита НРГ срабатывает и включается светодиодная индикация РГ, мигающая с периодом 1 сек.;
- параметр Р03.06 (Р01.13) максимальное число регистрированных последовательных прерываний в сети питания до ее востановления. Слежение за прерывании в сети питания начинает с момента включения преобразователя. С клавишей терминала UP или с выключением питания преобразователя показание нулируется и начинает новое регистрирование прерывании. Значение параметра Р03.06 не записывается в энергонезависимой памяти. Если число регистрированных прерываний в сети питания больше значением параметра Р03.05, срабатывает защита НРГ. Параметры Р03.02, Р03.04 и Р03.06 позволяют наблюдать за качества сети питания;
- параметр Р03.07 режим работы аппаратной защиты НРГ. Принимает две значения:

•  $P03.07 = 0 - B$  этом режиме защита HPF выключена и возникнувшие прерывания в силовом питании не регистрируются параметром **P03.06**. При возникновении прерываний в силовом питании, преобразователь не выключается;

•  $P03.07 = 1 - B$  этом режиме защита HPF включена. Если число регистрированных прерываний в силовом питании больше значения параметра Р03.06, защита НРГ срабатывает. Преобразователь выключается и светодиодная индикация PF мигает с периодом 1 сек.

#### • защита FRF / FRequency Fault /

Защита FRF срабатывает при частоте вне диапазона  $42 \div 68$  Гц или при отсуствии синхронизации. При отпадании одного из внутренных напряжений  $\pm$  12B блока управления синхронизация тоже не работает. При срабатывании защиты FRF включается светодиодная индикация РГ, мигающая с периодом 0.3 сек.;

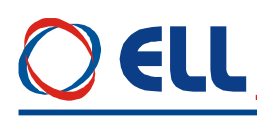

- защита OLF / Over Load Fault / Защита OLF( $I^2t$ ) от продолжительной перегрузки двигателя.
- <u>параметр  $P03.08$ </u> время срабатывания защиты OLF( $I^2t$ ) от продолжительной перегрузки двигателя. Защита OLF( $I<sup>2</sup>t$ ) отсчитывает перегрузку для значений тока якоря, выше номинального тока двигателя  $Ia_{\text{HOM}}$ . При срабатывании защиты OLF( $I^2t$ ), преобразователь останавливает свою работу и светодиодная индикация OL светит постоянно. После срабатывания защиты **OLF**( $I^2t$ ), преобразователь востанавливает свою готовность для работы повторной командой PRDY. Рекомендуются значения для параметра Р03.08 от 0.2 до 0.4 s;
- параметр Р03.16 разрешение действия защиты **OLF**(I2t) от продолжительной перегрузки двигателя. Принимает два значения:
	- Р03.16 = 0 действие защиты OLF выключено;
	- $P03.16 = 1$  действие защиты OLF разрешено.
- зашита OHF / Over Heat Fault /

Защита ОНҒ от перегрева силового блока преобразователя.

- параметр Р03.09 разрешение действия защиты ОНГ от перегрева силового блока преобразователя. Принимает две значения:
	- $P03.09 = 0$  действие защиты ОНГ выключено.
	- $P03.09 = 1$  действие защиты ОНГ разрешено. При срабатывании темературного датчика силового блока, защита ОНГ включается и светодиодная индикация ОL мигает с периодом 1 сек.;
- защита SOS / Soft Over Speed /
- параметр P03.10 предельно допустимая скорость вращения N<sub>LIM</sub>. При скорости вращения выше N<sub>LIM</sub> защита OS срабатывает и светодиодная индикация OS светит постоянно. При срабатывании защиты SOS, преобразователь останавливает свою работу и светодиодная индикация OL мигает с периодом 0.3 сек. После срабатывания защиты SOS, преобразователь востанавливает свою готовность для работы повторной командой PRDY;
- защита HOS / Hard Over Speed /

Для обратной связи по скорости с тахогенератором и для скорости выше 110.0 %  $N_{MAX}$ срабатывает аппаратная защита HOS и светодиодная индикация OS мигает с периодом 1сек. Защита **HOS** настраивается фабрично;

• защита SOC / Soft Over Current /

Защита SOC от мгновенного превышения предельного тока силового выпрямителя.

параметр P03.11 - предельный мгновенный ток Idrv<sub>LIM</sub> в силовом выпрямителе  $\equiv$ преобразователя, определенный в процентах от максимального тока двигателя  $I_{a_{\text{MAX}}}$ значения которого записано в параметре Р04.05. Если ток силового выпрямителя превысит Idrv<sub>LIM</sub>, срабатывает программируемая защита от перегрузки по току SOC, преобразователь останавливает свою работу и светодиодная индикация ОС светит постоянно. После срабатывания защиты SOC, преобразователь востанавливает свою готовность для работы повторной командой PRDY.

Примечание: параметр Р03.11 не может принимать значения ниже значения Р02.07.

• защита НОС / Hard Over Current /

Защита НОС от превышения максимального допустимого тока силового выпрямителя.

Защита НОС от перегрузки по току обеспечивает защиту преобразователя при токе в силовом выпрямителе, больше максимального допустимого тока преобразователя IdrvMLIM. Максимальный допустимый ток преобразователя Idrv<sub>MLIM</sub> определяется предельным током силовых приборов преобразователя. Защита НОС настраивается производителем. При срабатывании защиты НОС, включается светодиодная индикация ОС в режиме мигания с периодом 1сек. После срабатывания защиты НОС, преобразователь востанавливает свою готовность для работы повторной командой PRDY;

- защита STG / Soft TachoGenerator fault /
- Защита STG от размыкания обратной связи по скорости при работе с тахогенератором.
- параметр  $P03.12$  допустимое напряжения якоря для срабатывания защиты STG от размыкания обратной связи по скорости. В алгоритме защиты STG заложено сравнение между напряжением тахогенератора и напряжением якоря. Если напряжение тахогенератора ниже 5% от напряжения при максимальной скорости N<sub>MAX</sub>, а напряжение якоря выше значения параметра P03.12 за время, больше чем 20 ms, то защита STG срабатывает, преобразователь останавливает свою работу и светодиодная индикация TG светит постоянно. После срабатывания защиты STG, преобразователь востанавливает свою готовность для работы повторной командой PRDY;
- защита ENF / ENcoder Fault /

Защита ENF от размыкания обратной связи по скорости при работе с энкодером.

При неправильном подключении или обрыве цепей энкодера срабатывает защита ENF и светодиодная индикация TG мигает с периодом 1 сек. Защита ENF активна только в случае применения энкодера, при значении параметра  $P02.11 = 1$ .

Защита ENF работает только в интегральном режиме.

• защита PSB / Positive Speed Back /

Защита PSB от положительной обратной связеи по скорости.

При положительной обратной связи по скорости из-за неправильного подключения тахогенератора или энкодера защита PSB срабатывает и светодиодная индикация TG включаетя в режиме мигания с периодом 0.3 сек.

Защита PSB работает только в интегральном режиме.

- защита OVM / Over Voltage Motor /
- параметр **P03.17** порог срабатывания защиты **OVM** от повышенного напряжения якоря. Значение параметра Р03.17 определяет допустимое превышение напряжения якоря в процентах от максимального напряжения Uа<sub>МАХ</sub> (параметр **P04.01**). Если превышение напряжения якоря выше значения параметра **P03.17**, защита OVM срабатывает и включается светодиодная индикация OS, мигающая с периодом 0.3 сек. Защита ОУМ обеспечивает безопасную работу преобразователя при неправильно настроенной обратной связи по скорости;
- защита ADC / Analog Digital Converter Fault /

Защита АDC нарушения работы аналогово-цифрового преобразователя. При срабатывании защиты ADC включаются светодиодные индикации TG, OC, OL и PF в режиме постоянного свечения.

• защита EEF / EEprom Fault /

Защита ЕЕГ от повреждения энергонезависимой памяти.

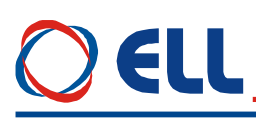

При нарушении работы энергонезависимой памяти срабатывает защита **EEF**. Защита **EEF** срабатывает и при первоначальном запуске преобразователя с новой программой. При срабатывании защиты **EEF** включаются светодиодные индикации **TG**, **OC**, **OL** и **PF** в мигающем режиме с периодом 1 сек. Для устранения проблемы следует установить параметры по умолчанию. Если защита **EEF** снова сработает, следует заменить энергонезависимую память в сервисе.

#### **защита MAF / MA**ch **F**ault **/**

Защита **MAF** срабатывает в случаях, когда программа не соответствует аппаратной части преобразователя.

#### <span id="page-35-0"></span>**6.4.4 Группа 04 – параметры двигателя**

- параметр **P04.01** максимальное напряжение якоря **UaMAX** в вольтах;
- параметр **P04.02** максимальная скорость двигателя от шильдика;
- параметр **P04.03** максимальная рабочая скорость двигателя. Эта реальная максимальная скорость на которой будет работать двигатель в конкретном приложении;
- параметр **P04.04** предельная скорость **Nm<sup>1</sup>** работы с максимальным током **IaMAX**, определенным параметром **Р4.05** (**т. 1**, **таблица 11**). Определяется в процентах по отношению к максимальной скорости **NMAX**;
- $\frac{\text{magnom}}{\text{m}}$  **P04.05** максимальное значение тока якоря  $\text{Ia}_{\text{MAX}}$  для скорости  $\text{Nm}_1$ определенной параметром **Р04.04** (**т. 1**, **таблица 11**). Определяется в процентах по отношению к номинальному току якоря **Ia**NOM;
- параметры **P04.06** ... **P04.15** точки кривой динамического токоограничения. Параметры **P04.04** ... **P04.15** доступны только при выбранной пароли и выключенной команде **ENBL**.

При введении параметров, определяющих кривую динамического токоограничения, необходимо соблюдать следующие правила:

- точки кривой динамического токоограничения расположены в диапазоне скорости вращения от 25%  $N_{MAX}$  до 100%  $N_{MAX}$  и в диапазоне тока якоря от 100%  $I_{3NOM}$  до 500% **Ia**<sub>NOM</sub>;
- точка **1** кривой динамического токоограничения указывает предельную скорость вращения **Nm<sup>1</sup>** при **IaMAX** и определяется параметрами **P04.04** и **P04.05**;
- каждая следующая точка должна быть при скорости не менее предыдущей и при токе, ниже тока предыдущей.

Примерное определение параметров кривой динамического токоограничения показано в **таблица 11** и на **рисунке 12**.

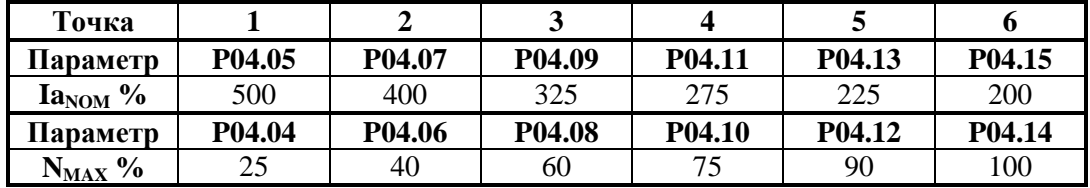

**Таблица 11** Примерное табличное определение параметров кривой динамического токоограничения

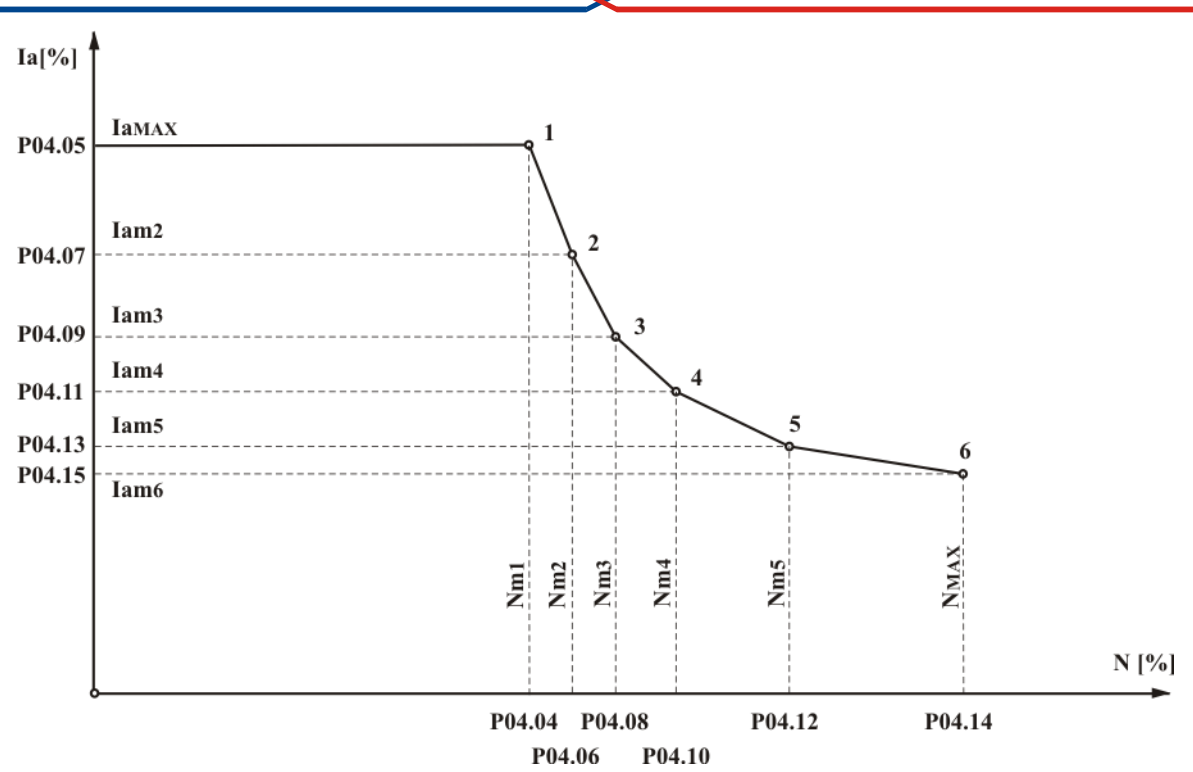

**Рисунка 12** Графическое изображение параметров кривой динамического токоограничения

### <span id="page-36-0"></span>**6.4.5 Группа 05 – параметры регулятора скорости**

- параметр **P05.01** смещение скорости в дискретах;
- параметр **P05.02** коэффициент усиления регулятора скорости **Kp1**. Диапазон действия коэффициента усиления **Kp1** определяется порогом, заданным значением параметра **P05.04**. При изменение переменной для адаптации от значения параметра **P05.04** до значения параметра **P05.05**, коэффициент усиления регулятора скорости изменяется по линейному закону до значения **Kp2**;
- параметр **P05.03** коэффициент усиления регулятора скорости **Kp2**. Диапазон действия коэффициента усиления **Kp2** определяется порогом, заданным значением параметра **P05.05**;
- параметр **P05.04** порог переменной для работы коэффициента усиления **Кр1**. До значения выбранной переменной для адаптации, определяемого параметром **P05.04**, регулятор скорости работает с коэффициентом усиления **Кр1**. Для значений выше значения параметра **P05.04** и меньше значения параметра **P05.05** коэффициент усиления регулятора меняется по линейному закону от **Кр1** до **Кр2**;
- параметр **P05.05** порог переменной для работы коэффициента усиления **Кр2**. Для значения выбранной переменной для адаптации, выше значения параметра **P05.05**, регулятор скорости работает с коэффициентом усиления **Кр2**;
- параметр **P05.06** интегральная постоянная времени регулятора скорости **Tn1**. Диапазон действия интегральной постоянной времени **Tn1** определяется порогом, заданным значением параметра **P05.08**. При изменение переменной для адаптации от значения параметра **P05.08** до значения параметра **P05.09**, интегральная постоянная времени регулятора скорости изменяется по линейному закону от значения **Tn1** до значения **Tn2**;
- параметр **P05.07** интегральная постоянная времени регулятора скорости **Tn2**. Диапазон действия интегральной постоянной времени **Tn2** определяется порогом, заданным значением параметра **P05.09**;

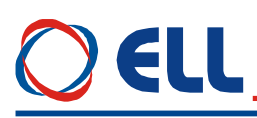

- параметр **P05.08** порог переменной для работы интегральной постоянной времени **Tn1**. До значения выбранной переменной для адаптации, определяемого параметром **P05.08**, регулятор скорости работает с постоянной времени **Tn1**. Для значений выше значения параметра **P05.08** и меньше значения параметра **P05.09** интегральная постоянная времени регулятора меняется по линейному закону от **Tn1** до **Tn2**;
- параметр **P05.09** порог переменной для работы интегральной постоянной времени **Tn2**. Для значения выбранной переменной для адаптации, выше значения параметра **P05.09**, регулятор скорости работает с постоянной времени **Tn2**;
- параметр **P05.10** дифференциальная постоянная времени регулятора скорости **Dt1**. Диапазон действия дифференциальной постоянной времени **Dt1** определяется порогом, заданным значением параметра **P05.12**. При изменении переменной для адаптации от значения параметра **P05.12** до значения параметра **P05.13**, дифференциальная постоянная времени регулятора скорости изменяется по линейному закону от **Dt1** до значения **Dt2**;
- параметр **P05.11** дифференциальная постоянная времени регулятора скорости **Dt2**. Диапазон действия дифференциальной постоянной времени **Dt2** определяется порогом, заданным значением параметра **P05.13**;
- параметр **P05.12** порог переменной для работы дифференциальной постоянной времени **Dt1**. До значения выбранной переменной для адаптации, определяемого параметром **P05.12**, регулятор скорости работает с постоянной времени **Dt1**. Для значений выше значения параметра **P05.12** и меньше значения параметра **P05.13** дифференциальная постоянная времени регулятора меняется по линейному закону от **Dt1** до **Dt2**;
- параметр **P05.13** порог переменной для работы дифференциальной постоянной времени **Dt2**. Для значения выбранной переменной для адаптации, выше значения параметра **P05.13**, регулятор скорости работает с постоянной времени **Dt2**;

#### <span id="page-37-0"></span>**6.4.6 Группа 06 – параметры регулятора тока**

- параметр **P06.01** коэффициент усиления регулятора тока якоря;
- параметр **P06.02** интегральная постоянная времени регулятора тока якоря;
- параметр **P06.03** забронированный;
- параметр **P06.04** забронированный;
- параметр **P06.05** забронированный;
- параметр **P06.06** смещение тока якоря. Определяет начальный ток якоря при нулевой скорости вращения. Можно использовать для некомпенсированной статичной нагрузки вертикальных осей. Для включенной вертикальной оси в режиме покоя (ось стоит в позиции) измеряется значение заданного тока якоря параметром **P01.03**. Задается смещение тока якоря со знаком и значением, соответствующее заданному току якоря. Перемещается вертикальную ось в другую позицию и проверятся значение заданного тока, которое должно быть близко к нулю.
- параметр **P06.07** время рампгенератора регулятора тока якоря. Рекомендуется применять только в случаях наличия люфтов в механической передаче между двигателем и нагрузкой.

#### <span id="page-37-1"></span>**6.4.7 Группа 07 – параметры терминала**

- параметр **P07.01** настройка языка терминала. Значение параметра **P07.01** не востанавливается по подразумеванию. Принимает три значения:
	- **P07.01** = 0 английский язык;
	- **P07.01** = 1 болгарский язык;
	- **P07.01** = 2 руский язык.

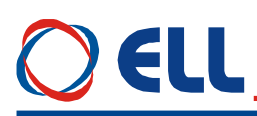

- параметр  $P07.02$  - время обновления индикации терминала.

#### <span id="page-38-0"></span>6.4.8 Группа 08 – история ошибок

- параметры Р08.01 ... Р08.16 параметры в которых сохраняются сообщения о ошибках в порядке их появлении. Если в данном параметре нет сообщения о ошибке, в нем записано сообщение ЕМРТҮ. Сообщения о ошибках записаны с текстом, соответствующим таблице 12. Последнее записаное сообщение об ошибке сохраняется в параметре с самым большим номером. Посля заполнения всех параметров, самые старые ошибки автоматично стираются;
- параметр Р08.17 стирание всех сообщении о ошибках.

#### <span id="page-38-1"></span>6.5 Ошибки в аварийном режиме

Сообщение Error N XX на дисплее терминала указывает на возникновение ошибки, чей номер показан в последних двух разрядах. Сообщение об ошибке получается при ее регистрации, независимо от того, в каком режиме находится преобразователь. При нажатии клавиши **ESC**, восстанавливается состояние терминала, предшествующее появлению ошибки. Перечень сообщений возможных ошибок указан в таблице 12, а в таблице 13 указано состояние светодиодных индикаций при возникновении аварийного режима.

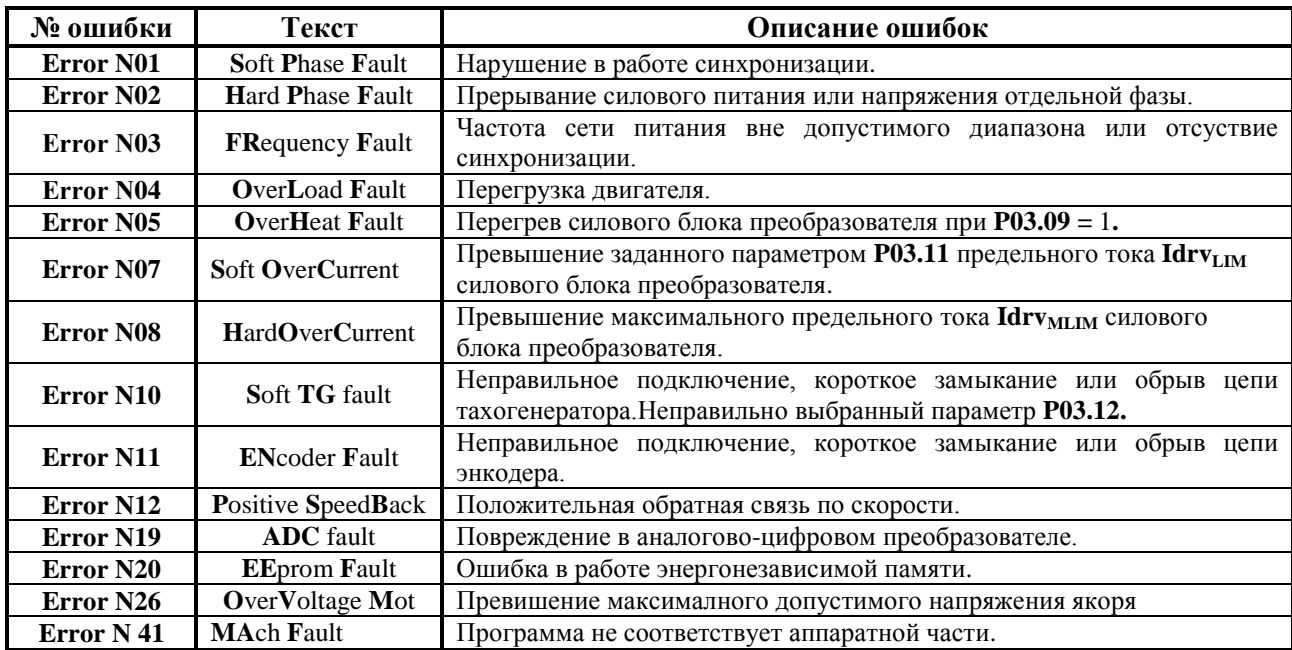

#### Таблица 12 Перечень сообщений о ошибок

Замечание – буквы шрифтом болд отвечают обозначениям защит, указанных в п.6.4.3.

Соответствие между состоянием преобразователя и светодиодные индикации при возникновения аварийного режима показано в таблице 13.

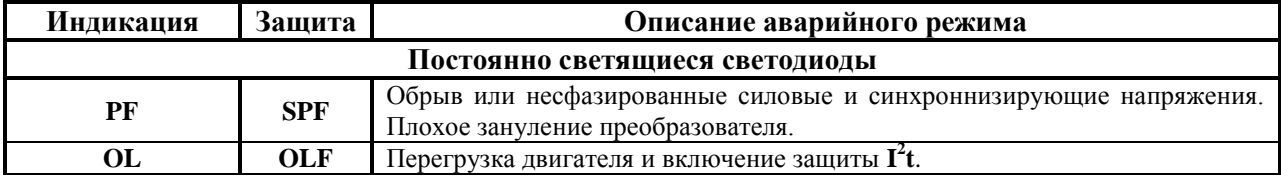

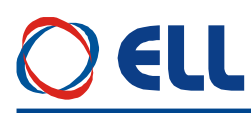

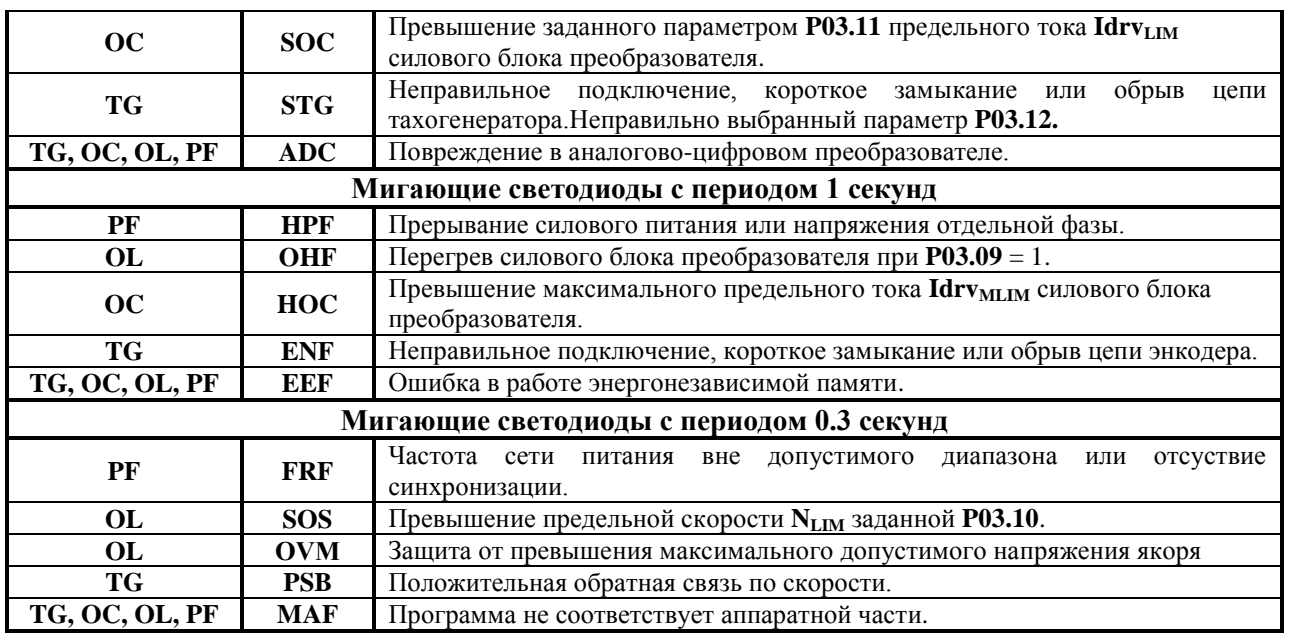

**Таблица 13** Состояние светодиодной индикации преобразователя при возникновении аварийного режима

## <span id="page-39-0"></span>**7 Монтаж и подключение преобразователя**

#### <span id="page-39-1"></span>**7.1 Общие технические требования к монтажу**

Преобразователи и принадлежащие к комплекту электропривода коммутационные и защитные элементы монтируются в шкаф. При подключении необходимо соблюдать следующие правила:

- преобразователь монтируется в вертикальном положении. Его крепление должно осуществляться только при помощи предвиденных для этой цели отверстий, находящихся в нижней и верхней части корпуса;
- над и под преобразователя необходимо предусмотреть свободное пространство не менее 100 мм, которое должно обеспечить вертикальную циркуляцию воздуха через радиатор силового блока;
- электрические связи выполнять в соответствии со схемами в **п.7.2**;
- минимальные сечения соединительных проводов должны соответствовать указанным в **таблице 14**;
- использовать наиболее короткие проводы;
- сигнальных проводов нельзя монтировать близко до силовых;
- соединение тахогенератора к аналоговому входу **Ubr** и источника задания для скорости к дифференциальному входу **Uref** осуществлять при помощи экранированного кабеля, а его экран соединяется только в одном конце. Нельзя использовать экрана как токоведущий провод. Экран надо соединить к Х2.9, Х2.10 и Х2.11;
- соблюдать тип и рекомендуемые значения защитных элементов, указанныe в **таблице 14**;

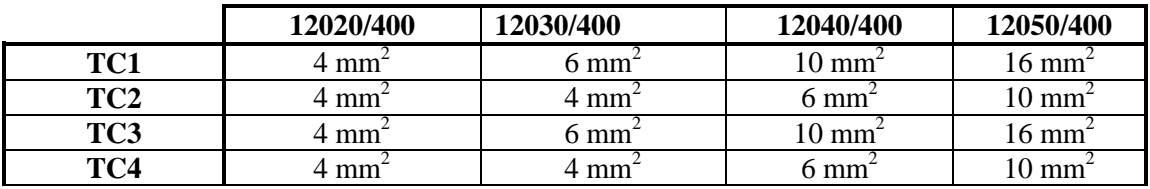

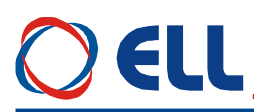

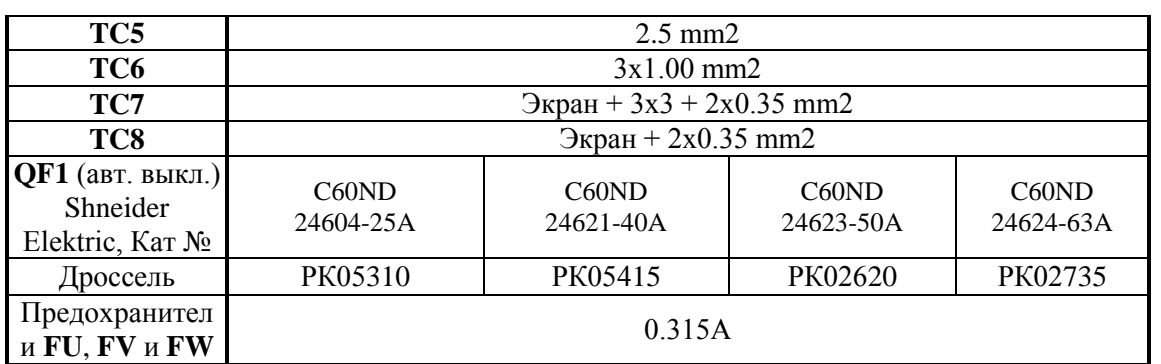

#### Таблица 14 Минимальные сечения соединительных проводов, типы и значения защитных элементов

#### Замечания:

Допустимо производителей использовать аппараты других  $\mathbf c$ такими же характеристиками;

Разрешается применение других дросселей с индуктивностью, не меньше 0,2 mH и обеспечивающие номинальный и максимальный ток двигателя.

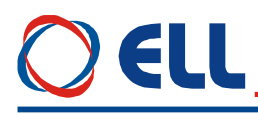

## <span id="page-41-0"></span>**7.2 Соединение силовых цепей преобразователя**

Подключение силовой части преобразователей 12ХХХ/400 показано на **рисунке 13**:

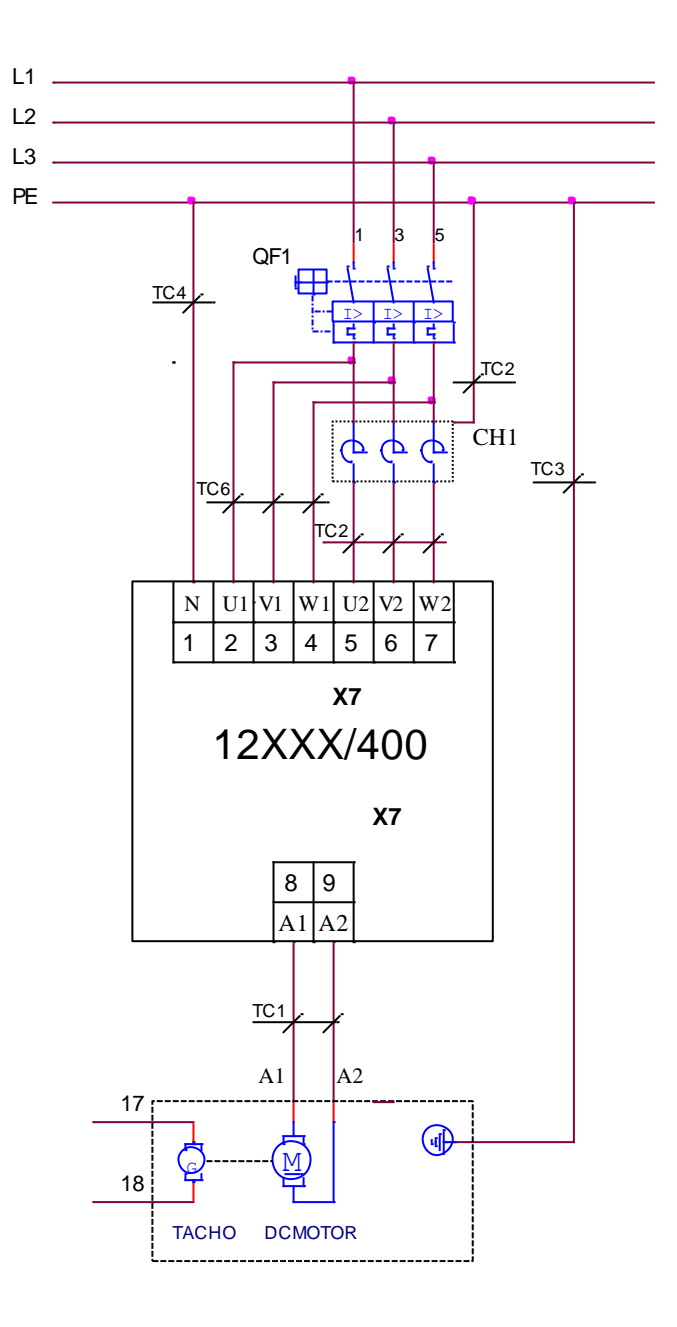

**Рисунка 13** Схема подключения преобразователя

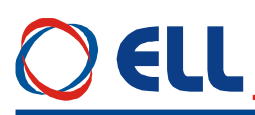

## <span id="page-42-0"></span>7.3 Соединение оперативных цепей преобразователя

#### <span id="page-42-1"></span>7.3.1 Подключение к ЧПУ с встроенным выходом PRDY

Этот вариант подключения относится для ЧПУ с встроенным выходом PRDY, например FANUC 6, ЕТА 17 и другие.

На рисунке 14 показана электрическая схема подключения преобразователей к ЧПУ, а также и присоединение датчиков обратной связи по скорости.

Для питания цифровых входов преобразователя используется внешнее оперативное напряжение 24VDC при положении джемперов  $J7 = J8 = 0$ , а системные выходы ЧПУ типа  $N_{\cdot}$ 

По умолчанию преобразователь настроен для работы с тахогенератором с параметром  $P02.11 = 0.$ 

Если обратная связь по скорости реализована с помощью встроенного в двигателе энкодера, следует ввести  $P02.11 = 1$ . Энкодер подключается к интерфейсу X3 и питается от него. Для контроля позиции системой используется интерфейс X4, который является расширением интерфейса ХЗ.

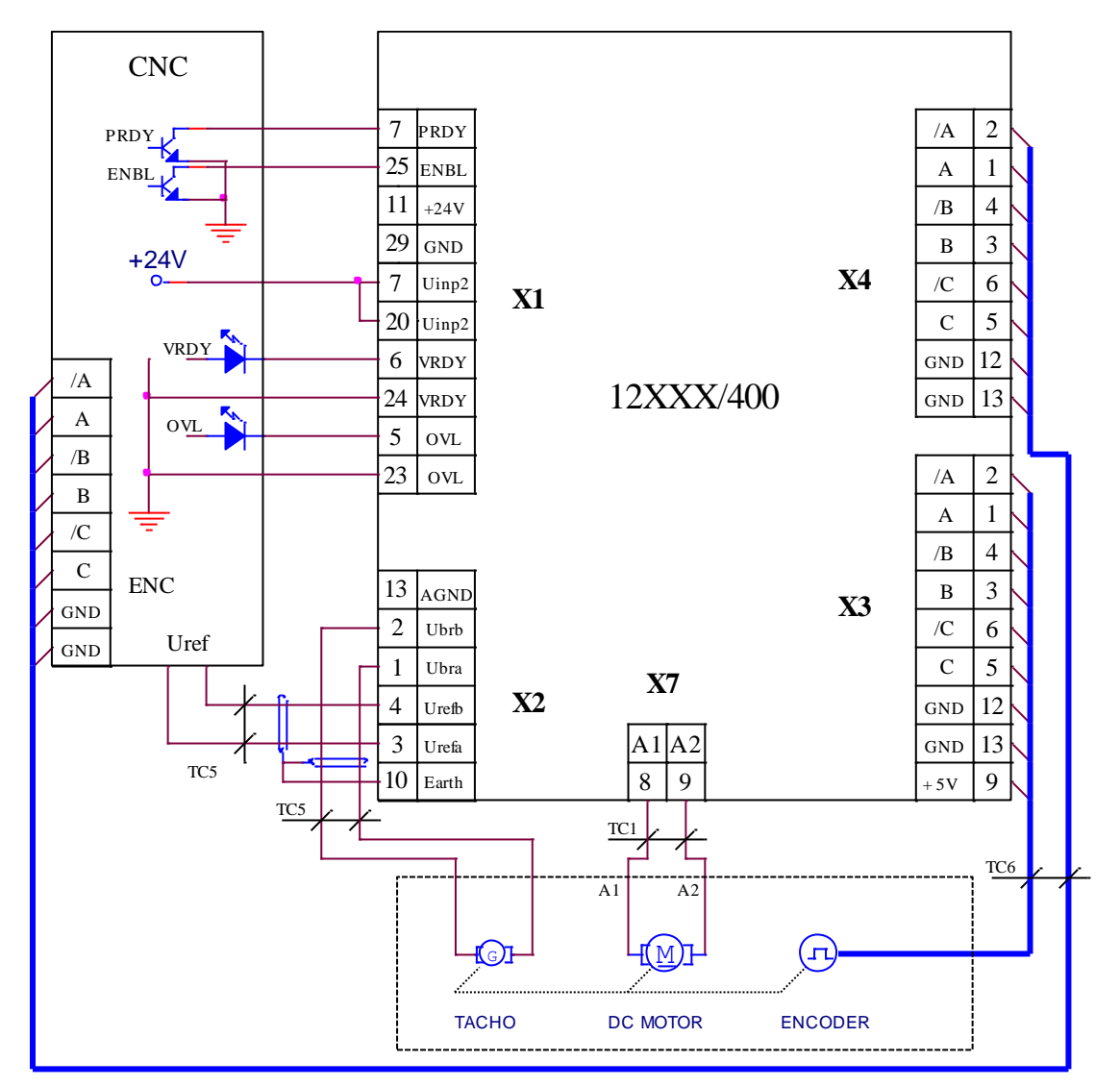

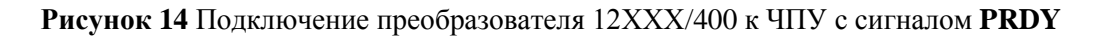

## ELL

## <span id="page-43-0"></span>7.3.2 Подключение к ЧПУ без выхода PRDY

На рисунке 15 показана электрическая схема подключения преобразователей к ЧПУ, а также и присоединение датчиков обратной связи по скорости.

Для питания цифровых входов преобразователя используется внутреннее оперативное напряжение 24VDC при положении джемпера  $J7 = J8 = 1$ , а системные выходы ЧПУ типа N.

По умолчанию преобразователь настроен для работы с тахогенератором с параметром  $P02.11 = 0$ .

Если обратная связь по скорости реализована с помощью встроенного в двигателе энкодера, следует ввести P02.11 = 1. Энкодер подключается к интерфейсу X3 и питается от него. Для контроля позиции системой используется интерфейс Х4, который является расширением интерфейса ХЗ.

Рекомендуется подключить вход PRDY к аварийному стопу станка, что обеспечить динамическое торможение привода в аварийной ситуации. После востановления аварийного стопа и RESET системы управления, востановливается команда PRDY, что приводит к востановлению готовности преобразователя и к активированию выхода VRDY.

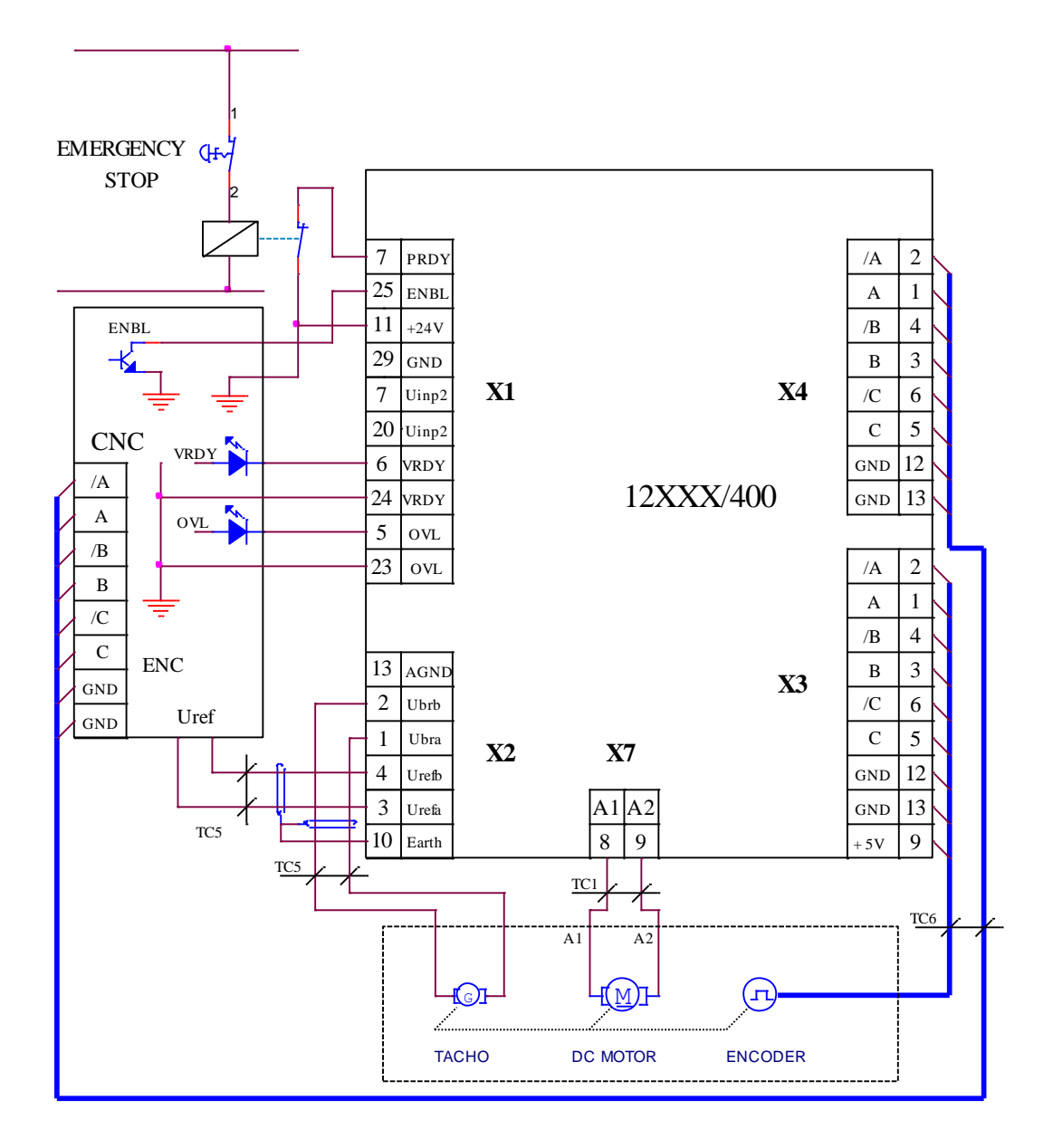

**Рисунок 15** Подключение преобразователя  $12XXX/400$  к ЧПУ без выхода **PRDY** 

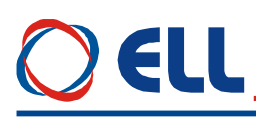

### <span id="page-44-0"></span>7.4 Подключение преобразователя при автоном управлении

На рисунке 16 показана электрическая схема подключении преобразователя при автономном управлении, а также и присоединение датчиков обратной связи по скорости.

По умолчанию преобразователь настроен для работы с тахогенератором.

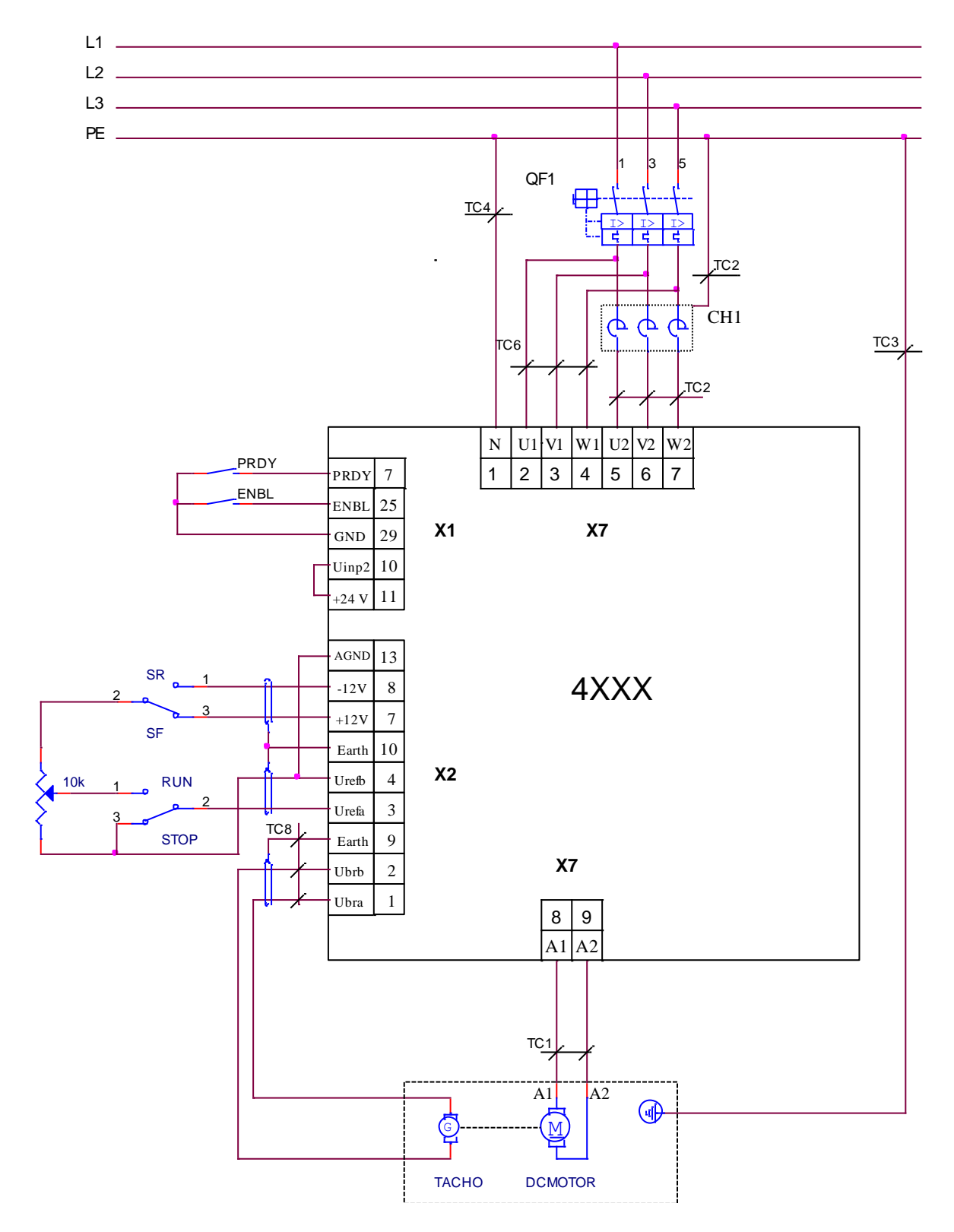

Рисунок 16 Подключение преобразователя 12ХХХ/400 в автономном управлении

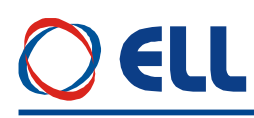

#### <span id="page-45-0"></span>**8 Настройка преобразователя**

Для запуска преобразователя необходимы следующие приборы:

- вольтметр с диапазоном до 500  $V_{AC/DC}$ , погрешность 1.5;
- цифровый тахометр;
- осциллограф;
- тумблер для включения команды **PRDY**;
- тумблер для включения команды **ENBL**;
- тумблер для переключения направления вращения **SF/SR**;
- тумблер для переключения **RUN/STOP**;
- терминал для настройки параметров;
- потенциометр 10 К.

#### <span id="page-45-1"></span>**8.1 Проверка напряжений питания**

К преобразователю подключаются напряжение оперативного питания **U1**(X7.2), **V1**(X7.3) и **W1**(X7.4) и напряжение силового питания **U2**(X7.5), **V2**(X7.6) и **W2**(X7.7) в соответствии со схемой, показанной на **рисунке 13**.

Во время этой проверки двигатель не соединяется.

К серийному интерфейсу **X6** подключается специализированный терминал для настройки параметров.

Преобразователь включается в сеть. Зажигается светодиод **PF**, который в первые 2 секунд мигает. В этом интервале времени определяются частота сети питания и синфазность оперативных и силовых напряжений. После этого светодиод **PF** гаснет и зажигается светодиод **RD**.

Если светодиод **PF** продолжает светить, проверяется синфазность между напряжениями оперативного питания и напряжениями силового питания. Измеряется напряжение между клеммами **U1**(X7.2) и **U2**(X7.5). При правильном соединении, напряжение между ними равно 0 V. В случае, когда напряжение между ними 380 V, допущена ошибка при подключении. Выключается напряжение и устраняется ошибку. Тоже самое повторяется для **V1**(X7.3) и **V2**(X7.6) и для **W1**(X7.4) и **W2**(X7.7). Последовательность фаз не имеет значение и автоматически определяется преобразователем.

После окончания проверки напряжений, питание преобразователя выключаетс

#### <span id="page-45-2"></span>**8.2 Первоначальная настройка преобразователя**

#### <span id="page-45-3"></span>**8.2.1 Выбор максимальной скорости двигателя для данного применения**

При максимальной скорости привода в составе данной машины, более низкой максимальной скорости двигателя, следует настроить максимальную скорость двигателя так, чтобы она соответствовала той машины. Не допускается с целью достижения високих скоростей движения машины, настраивать максимальную скорость привода, превышающую максимальную скорость, указанную в табличке двигателя.

#### **Пример:**

На данном станке монтирован двигатель с максимальной скоростью вращения 1500 мин<sup>-1</sup> и связан директно к шариковинтовой пару с шагом 10 мм. В этом случае максимальная скорость перемещения будет 15 м/мин.

Если допустимая скорость перемещения должна быть 5 м/мин, что соответствует максимальной скоростью вращения двигателя 500 мин-1 . Если скорость вращения двигателя

настроена неправильно, примерно оставлена 1500 мин<sup>-1</sup>, при задании для перемещения из ЧПУ 0.5 м/мин, отвечающее скоростью вращения двигателя 50 мин -1 , реальная скорость вращения будет 150 мин<sup>-1</sup>, т.е. действительная скорость в три раза больше заданной и ожидаемой ЧПУ. Это приводит до перегулирования скорости, включая и до возбуждения замкнутой системы, выражающееся в колебании скорости /движение толчками/.

Для ЧПУ фирмы FANUC и других аналогичных, задание для максимальной скорости перемещения ±7 В. В преобразователях 12ХХХ с целью универсальноности принято задание для максимальной скорости ±10В. Следовательно, для работы преобразователей 13ХХХ с ЧПУ данного типа, необходимо настроить привод на такой скорости, что бы при задании ±7В достигнуть требуюмую для машины максимальную скорость перемещения.

**Пример:** если при задании 7В следует достигнуть максимальную скорость вращения 500 мин-1, то привод следует настроить на максимальную скорость 500\*10/7 =714 мин-1.

### **Примечания:**

1. Напряжение выхода ЧПУ при аналоговом задании для максимальной скорости двигателя всегда равно 10В (для систем FANUC оно 7В), независимо от выбранной максималной скорости перемещения станка;

2. Максимальная скорость двигателя должна соответствувать максимальной рабочей скорости станка;

3. После каждой перемены максимальной скорости перемещения станка, следует променит соответно и максимальную скорость двигателя.

### <span id="page-46-0"></span>**8.2.2 Предварительная настройка обратной связи по скорости**

**обратная связь по скорости с тахогенератором**

По подразумеванию преобразователь настроен для работы с тахогенератором при значении параметра  $P02.11 = 0$ .

Напряжение тахогенератора Ubr<sub>MAX</sub> при максимальной скорости вращения вычисляется по формуле:

$$
Ubr_{MAX} = (N_{MAX} / 1000) * Ubr_{1000},
$$

где:

**NMAX** – максимальная скорость вращения двигателя;

 $\textbf{Ubr}_{1000}$  – напряжение тахогенератора при 1000 min<sup>-1</sup>.

Для полученного значения **UbrMAX** выбирается обхват напряжения из **таблицы 4**. Открывается лицевая панель преобразователя и снимается защитная крыша процессорной платы. Джемперы **J5**, **J6**, **А1**, **А2** и **А3** ставятся в положение, соответствующее указанной комбинации для выбранного диапазона из **таблицы 4**.

#### **обратная связь по скорости с энкодером**

Преобразователь включается в сеть и на индикации терминала появляется сообщение **P01 Monitoring**. Вводится пароль **P02.02** = 11.

Для работы с энкодером вводится значение параметра **P02.11** = 1.

В зависимости от разрешающей способности энкодера в параметре **P02.15** вводится число импульсов для одного оборота.

Определяется скорость вращения энкодера при максимальной скорости двигателя **NMAX**. Возможны два случая:

– для энкодера, монтированного непосредственно к двигателю, т.е. с коэффициентом передачи **1**, в параметре **P02.16** вводится значение максимальной скорости **NMAX**;

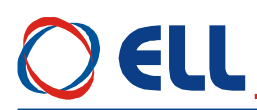

– для энкодера, монтированного к двигателью с редукцией и с коэффициентом передачи отличным от **1**, в параметре **P02.16** вводится значение скорости энкодера, отвечающего максимальной скорости двигателя **NMAX**.

Для проверки правильности значения параметра **P02.16** задаются 50% от быстрого хода машины и с параметром **P01.02** отсчитывается действительная скорость двигателя. Если заданная и действительная скорость отличаются, с коррекцией параметра **P02.16** эти две скорости выравниваются.

#### <span id="page-47-0"></span>**8.2.3 Настройка номинального тока преобразователя**

При выборе преобразователя для данного типа двигателя, следует иметь ввиду, что номинальный ток **Idrv**<sub>NOM</sub> преобразователя должен быть равен номинальному току двигателя **Ia**<sub>NOM</sub>.

Номинальный ток преобразователя настраивается с помощью измерительных разисторов **R65**, **R66** и **R67**. После ввода значение номинального тока двигателя в параметр **Р02.07**, на параметре **Р02.08** появляется значение эквивалентного сопротивления резисторов **R65**, **R66** и **R67** в омах.

**Примечание** – не допускается настройка номинального тока данного типа преобразователя на значении, выше указанных в **Таблице 1**.

#### <span id="page-47-1"></span>**8.2.4 Настройка параметров двигателя**

Вводятся значения параметров, которых определяют рабочие и предельные характеристики двигателя.

– параметр **P04.01** – максимальное напряжение якоря **UaMAX** в вольтах;

**Примечание:** для выбранной максимальной скорости, ниже указанной в табличке двигателя, следует вводить в параметр **P04.01** значение максимального напряжения якоря, соответствующее этой максимальной скорости.

- параметр **P04.02** максимальная скорость от шильдика двигателя;
- параметр **P04.03** максимальная рабочая скорость двигателя в данном приложении;
- $-$  параметр **P04.05** максимальный ток якоря  $I_{A\text{MAX}}$ ;
- параметры **P04.06** … **P04.15** точки **2** ÷ **6** кривой динамического токоограничения двигателя;

#### <span id="page-47-2"></span>**8.3 Запуск преобразователя в пропорциональном режиме.**

Первоначальный запуск преобразователя необходимо сделать в пропорциональном режиме. В этом режиме регуляторы скорости и тока якоря выключены и не оказывают влияния на работу преобразователя. Двигатель может работать на низкой скорости, без включенного датчика скорости или с несфазированным датчиком (тахогенератор или энкодер). Защита от размыкания обратной связи по скорости в этом режиме тоже выключена.

В пропорциональном режиме совершаются следующие проверки:

- проверка состояния тахогенератора;
- настройка и сфазирование обратной связи по скорости;
- проверка работы силового выпрямителя;
- проверка работы тиристоров.

Подключается якорь двигателя к преобразователю и преобразователь включается в сеть.

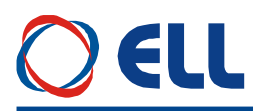

Вводится пароль. Для запуска преобразователя в пропорциональном режиме вводится значение в параметр **P02.06** = 1.

Выбирается источник задания для угла открывания тиристоров с параметром **P02.09**:

**• P02.09** = 0 – задание для угла открывания тиристоров аналоговое и определяется значением и знаком аналогового задания **Uref**;

**• P02.09** = 1 – задание для угла открывания тиристоров цифровое и определяется значением параметра **P02.10** в процентах от максимальной скорости  $N_{MAX}$  со знаком для направления вращения.

В пропорциональном режиме задание для скорости внутренне ограничено до безопасного значения скорости двигателя, поскольку в этом режиме обратной связи по скорости действует.

При подаче команды **PRDY** и при исправном силовом питании включается светодиодная индикация **RD** в режиме постоянного свечения.

После подачи команды **ENBL** включается светодиодная индикация **ON**.

Задается угол для открывания тиристоров и двигатель начинает вращаться.

С параметром **P01.10** можно наблюдать пульсации напряжения тахогенератора. Для исправного тахогенератора, в установленном режиме, значение параметра **P01.10** не должно превышать 2 %. При значениях, больше 2 % необходимо сделать профилактику или ремонт тахогенератора.

Для проверки сфазирования обратной связи по скорости сравниваются значения параметров **P01.02** и **P01.05**. При правильном соединении, значения двух параметров должны быть с одинаковыми знаками. Если эти параметры с разными по знаку значениями, возможны следующие два случая:

**для обратной связо по скорости с тахогенератором**

– направление вращения двигателя отвечает приложенному заданию, а не отвечает знак обратной связи по скорости. Меняется соединение тахогенератора или инвертируется знак обратной связи с параметром **P02.13**;

– направление вращения двигателя не отвечает приложенному заданию. Меняется соединение якоря двигателя или инвертируется знак задания и знак обратной связи с параметрами **P02.12** и **P02.13**.

#### **для обратной связи по скорости с энкодером**

– направление вращения двигателя отвечает приложенному заданию, а не отвечает знак обратной связи по скорости. Меняется соединение энкодера (например две фазы – А и /А) или инвертируется знак обратной связи с параметром **P02.14**;

– направление вращения двигателя не отвечает приложенному заданию. Меняется соединение якоря двигателя или инвертируется знак задания и знак обратной связи с параметрами **P02.12** и **P02.14**.

Проверка работы силового выпрямителя преобразователя следует провести при скорости вращения выше 5% от максимальной скорости **NMAX** и напряжении якоря выше 5% от максимального **UaMAX**. Параметром **P01.15** позволяет наблюдат состояние тиристоров и следует показывать только нули в обеих направлениях вращения.В случае неработающего тиристора регистрируется единица, а номер разряда соответствует номеру тиристора, как они указаны на **рисунке 12** и **рисунке 13**. После определения неработающего тиристора, выключается преобразователь и проверяются тиристор и его цепи управления.

#### <span id="page-48-0"></span>**8.4 Настройка защит преобразователя**

**настройка защиты STG от размыкания обратной связи по скорости**

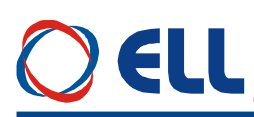

Защита **STG** от размыкания обратной связи по скорости работает на принципе сравнения напряжения якоря и действительной скорости. В параметре **P03.12** вводится значение напряжения якоря в процентах от максимального, записанного в **P04.01**, при котором срабатывает защита **STG**. Для нормального действия защиты **STG** необходимо корректно вводить максимальное напряжения якоря **UaMAX** в параметре **P04.01**. Если привод настроен на максимальную скорость, ниже указанной в табличке двигателя, то в параметре **P04.01** следует вводить соответствующее этой скорости максимальное значение напряжения якоря.

При записи в параметре **P04.01** значения, на много выше действительного, защита **STG** будет срабатывать при высоких скоростях, т.е. двигатель раскручивается. В этом случае возможно срабатывание защиты **SOS** до защиты **STG**.

При записи в параметре **P04.01** значения, на много ниже действительного, возможно срабатывание защиты **STG** без причин в нормальных рабочих условиях.

#### **настройка защиты SOC от превышения максимального тока якоря**

Если ограничивается максимальный ток якоря, заданный значением параметра **P04.05**, то рекомендуется задать новое значение параметра **P03.11**, равно 125% от нового максимального тока якоря.

#### **настройка защиты OLF от перегрузки двигателя**

Если привод работает с ограниченным максимальным током ниже 500% и с нагрузкой с повышенным инерционным моментом, допускается увеличить значение параметра **P03.08** выше значения по умолчанию, но одновременно с этим не надо допускат перегрева двигателя.

#### **включение защиты OHF от перегрева силового блока**

Защита **OHF** активируется с вводом значения параметра **P03.09** = 1.

#### **настройка защиты SOS от превышения максимальной скорости**

Рекомендуется перерегулирование скорости вращения не перевышать значения параметра **P03.10** = 110.

#### **настройка защиты OVM от превышения максимального напряжения якоря**

Защита **OVM** срабатывает когда действительное напряжение якоря превысить значение параметра **P03.17**. Если значение параметра **P04.01** неправильно введено, то защита срабатывает при скорости ниже максимальной.

#### <span id="page-49-0"></span>**8.5 Проверка работы привода в интегральном режиме**

После окончания настройки в пропорциональном режиме выключается команда **ENBL**. Вводится значение параметра **P02.06** = 0 для перехода в режим управления по скорости (интегральный режим) преобразователя.

При подаче команды **ENBL** двигатель начинает вращаться со скоростью, определенной аналоговым заданием **Uref**.

Для точной калибровки обратной связи по скорости прикладывается задание для скорости 50% от максимальной скорости **NMAX** и с помощью триммера **RP5** устанавливается заданная скорость, измеряя ее тахометром.

После окончания регулировок и при наличии управляющего устройства более высокого уровня (ЧПУ), к преобразователю присоединяется управляющий интерфейс. Привод проверяется во всех режимах работы станка. Если все требования выполняются, станок готов для работы. Выключается напряжение питания и преобразователь закрывается.

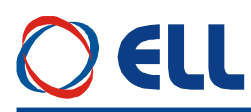

При неудовлетворительной работе следует настроить регуляторы тока и скорости.

Необходимо обеспечить работу двигателя на холостом ходу, включая и демонтаж со станка.

Для проверки качества настройки можно судить по переходным процессам в кривых тока и скорости двигателя.

#### **настройка регулятора тока якоря**

Преобразователь включается в сеть. Включается команда **ENBL**.

Прикладывается скачкообразное задание для скорости от нулевого значения до 40 % от максимальной скорости **NMAX**. Осциллографом наблюдается форму тока якоря в контрольной точке **KT20**. Ток якоря должен достигать свое максимальное значение до четвертого импульса без видимого перерегулирования - амплитуды четвертого и пятого импульсов должны не надвышать установившееся максимальное значение. После этого прикладывается нулевая скорость и наблюдается форма тока.

Оптимальная форма кривой тока якоря для разгона и для торможения двигателя показаны на **рисунке 17**. Следует иметь в виду, что ток якоря в абсолютных единицах без знака.<br>**Тек** 

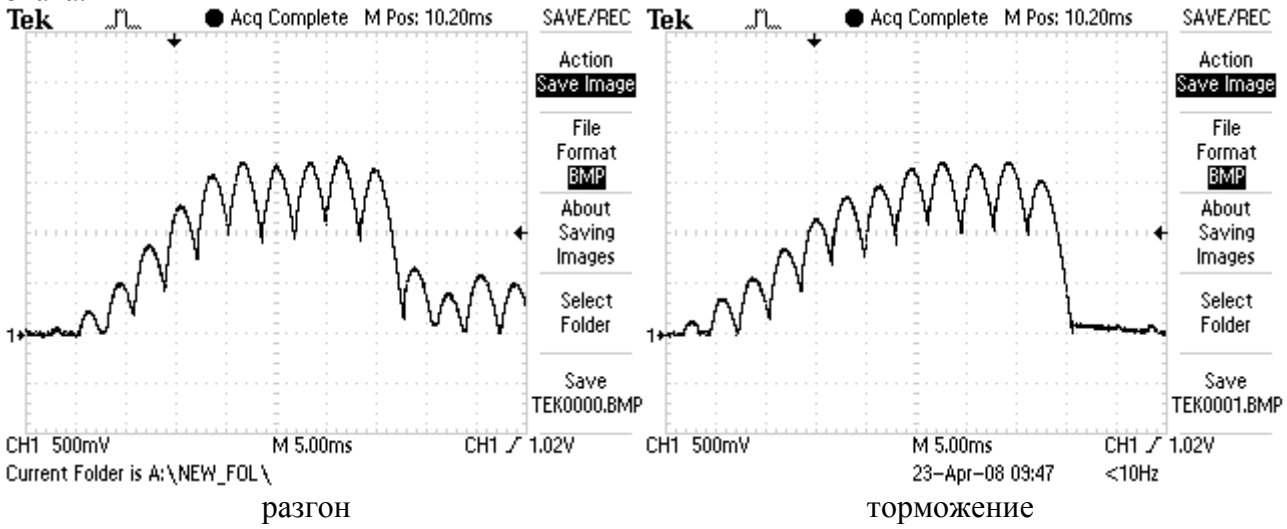

**Рисунка 17** Форма кривой тока якоря для разгона и для торможения двигателя при оптимальной настройке регулятора тока якоря

Для настройки регулятора тока пользуются параметры **P06.01** и **P06.02**. Параметры **P06.01** и **P06.02** имеют следующее воздействие на работу регулятора тока:

- параметр **P06.01** коэффициент усиления регулятора тока. Типичные значения параметра **P06.01** от 0.10 до 0.50, при этом при больших значениях увеличивается "жесткость" привода, но одновременно увеличивается и склонность самовозбуждению. При малых значениях параметра **P06.01** увеличивается время для достижения установленного тока;
- параметр **P06.02** постоянная времени регулятора тока. Типичные значения параметра **P06.02** от 12.0 ms до 40.0ms, при этом при малых значениях **P06.02** увеличивается скорость реакции регулятора тока, но одновременно увеличивается и склонность к самовозбуждению. При больших значениях параметра **P06.02** увеличивается время для достижения установленного тока.

При больших значениях параметра **P06.01** и малых значениях параметра **P06.02** наблюдается большое перерегулирование тока во время переходного процесса. Кривые тока

якоря с перерегулированием при разгоне и при торможении показаны на **рисунке 18**. В этом случае возможно срабатывание защиты **SOC**.

При малых значениях **P06.01** и больших значениях параметра **P06.02** наблюдается длительный переходный процесс для достижения установленного тока. Кривые тока якоря при разгоне и при торможении с длительным переходным процессом показаны на **рисунке 19**.

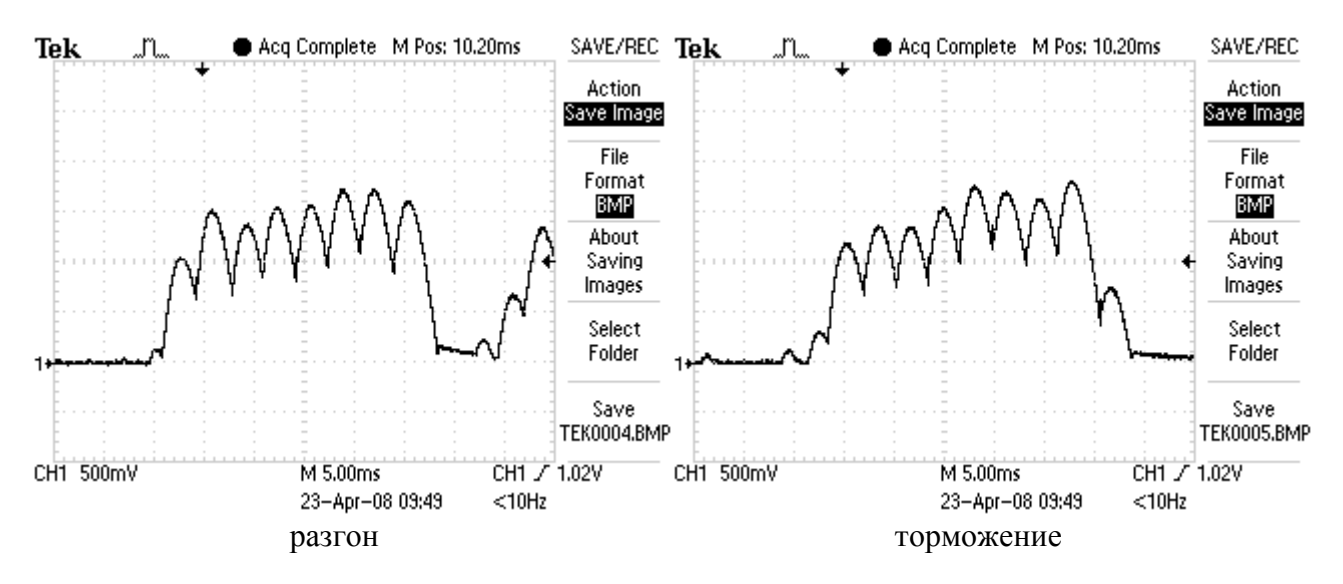

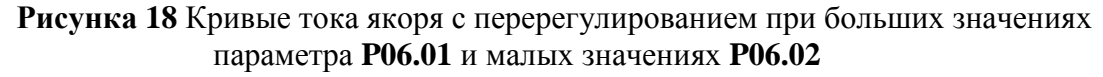

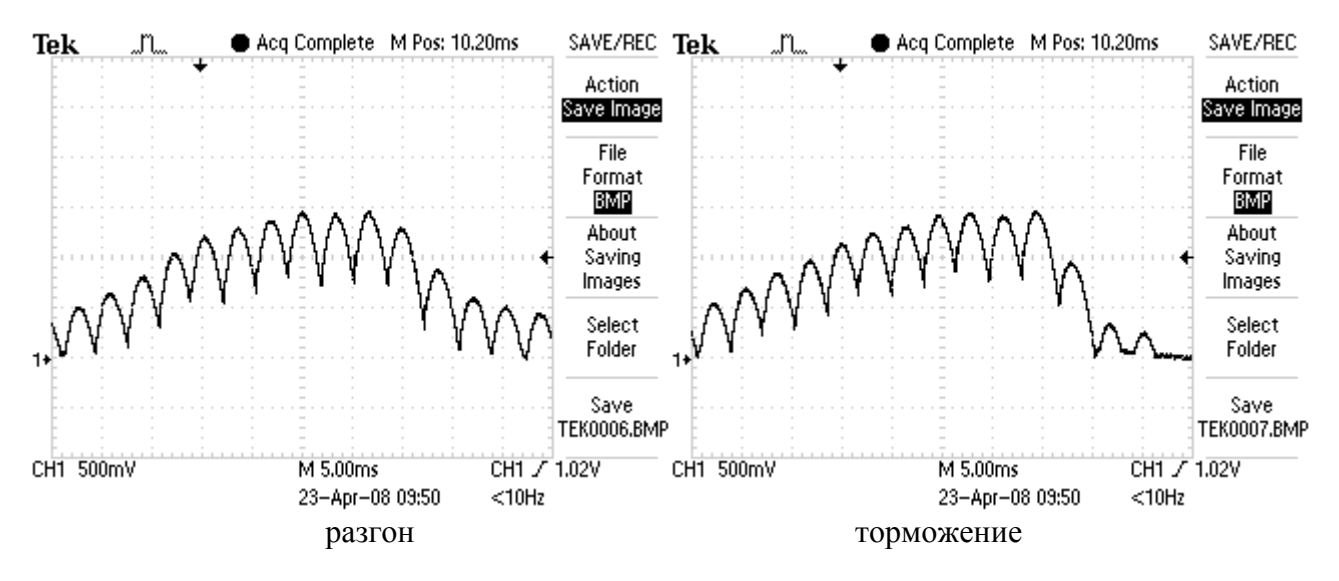

**Рисунка 19** Кривые тока якоря с длительным переходным процессом при малых значениях параметра **P06.01** и больших значениях параметра **P06.02**

#### **настройка регулятора скорости**

После настройки регулятора тока проверяется регулятор скорости.

Для этой цели прикладывается скачкообразное задание от нулевого значения до 100 % от максимальной скорости, а также и задание для реверса. Осциллографом наблюдается форма кривой скорости в контрольной точке **KP26**. Форма кривых скорости и тока для оптимально настроенного регулятора скорости показана на **рисунке 20**. Допускается однократное перерегулирование скорости, которое должно не превышать установившееся значение больше 5%.

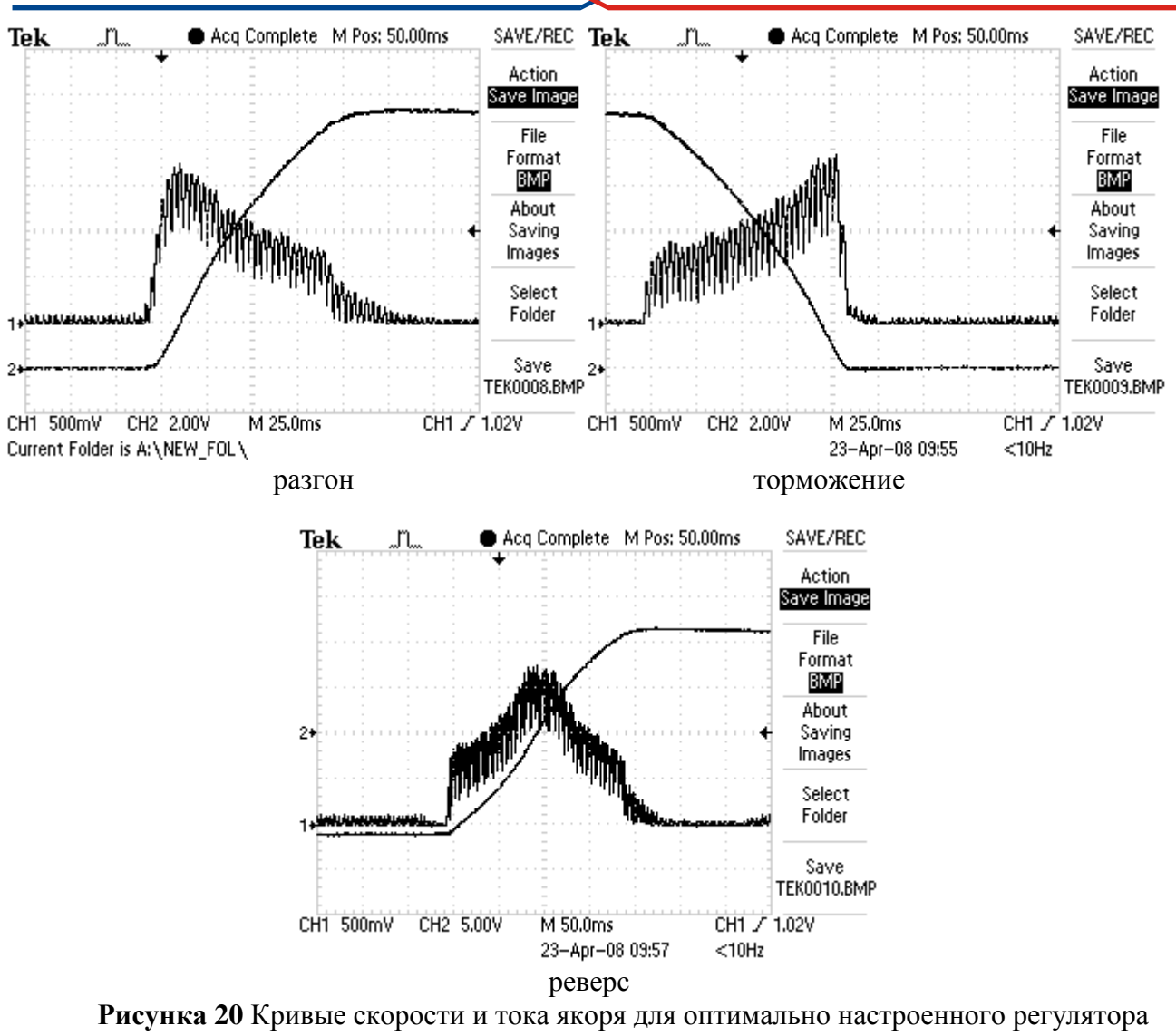

скорости

Для оптимально настроенного регулятора скорости, переходные процессы скорости идут без видимого перерегулирования. Переходный процесс скорости при реверсе имеет S – образную форму из-за динамического токоограничения в функции от скорости.

Для оптимальной работы регулятора скорости во всех режимах предусмотрена адаптивная настройка его параметров.

Параметры имеют следующее воздействие на работу преобразователя:

– параметры **P05.02** и **P05.03** – коэффициенты усиления регулятора скорости. Для больших значений параметров увеличивается ускорение двигателя и уменьшается время для установки заданной скорости. Увеличивается перерегулирование скорости двигателя, но одновременно с этим увеличивается и склонность к самовозбуждению. При малых значениях параметров увеличивается время для достижения заданной скорости;

– параметры **P05.06** и **P05.07** – интегральные постоянные времени регулятора скорости. Для малых значений параметров увеличивается скорость реакции регулятора скорости, что приводит до сильного уменьшения ошибки скорости, но одновременно с этим увеличивается и склонность к самовозбуждению. При больших значениях параметров увеличивается время для достижения заданной скорости;

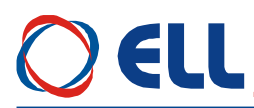

– параметры **P05.10** и **P05.11** – дифференциальные постоянные времени регулятора скорости. Увеличение значения параметров приводит к уменьшению перерегулирования скорости и увеличивает скорость затухания. Для больших значений параметров увеличивается склонность к самовозбуждению.

При запуске привода с незнакомым двигателям установленным на станке, возможно, что не только один из параметров подобран неправильно. В этом случае рекомендуется сначало настроить регулятор скорости для низких скоростей работы, оптимизируя параметры **P05.02**, **P05.06** и **P05.10** до равномерной подачи с требуемой точностью позиционирования. После этого, увеличивая скорость работы настраиваются параметры **P05.03**, **P05.07** и **P05.11** до достижения удовлетворительной работы во всем диапазоне скорости для всех режимов работы.

Для настройки регулятора скорости рекомендуются следующие правила:

1. При увеличивании коэффициентов усиления **Kp1**(**P05.02**) и **Kp2**(**P05.03**), интегральные постоянные времени **Tn1**(**P05.06**) и **Tn2**(**P05.07**) уменьшить в той же пропорции;

2. При уменьшении коэффициентов усиления **Kp1**(**P05.02**) и **Kp2**(**P05.03**), интегральные постоянные времени **Tn1**(**P05.06**) и **Tn2**(**P05.07**) увеличить в той же пропорции;

3. Дифференциальные постоянные времени **Dt1**(**P05.10**) и **Dt2**(**P05.11**) рекомендуется быть 50% от абсолютных значений коэффициентов усиления **Kp1**(**P05.02**) и **Kp2**(**P05.03**).

#### <span id="page-53-0"></span>**8.6 Запуск преобразователя в режиме управления по крутящему моменту**

В этом режиме привод работает только при наличие ведущего двигателя в системе и может работать в режиме добавления крутящего момента, так и в режиме вычитания (тормозной режим) в зависимости от знака задания.

Перед запуска преобразователя в режиме управления по крутящему моменту, следует его запустить и настроить в режиме управления по скорости на холостом ходу по п.**8.5**. После настройки в режиме управления по скорости, двигатель следует соединить к нагрузке и ввести значениях следующих параметров:

– параметр **Р02.06 =** 2 – режим управление по крутящему моменту;

– параметр **Р04.01** – максимальное напряжение якоря **Uamax**, соответствующее допустимой максимальной скорости разкручивания, выше которой срабатывает защита **SOS** от превышения максимальной скорости. Посколько скорость двигателя и напряжение его якоря меняются по линейному закону, то с напряжением якоря можно ограничить скорость до требуемого значения.

**Внимание**: в этом режиме двигатель без нагрузки разкручивается и поэтому следует принять все меры для его надежного соединения к нагрузке.